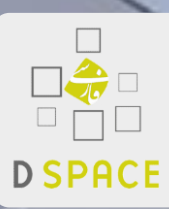

 $\rightarrow$ 

**آشنایی با** نرم افزار اپن سورس دیاسپیس فارسی

*PersianDspace.ir*

شرکت داده <mark>پردازی تلاش و توسعه</mark>

neeth

تاریخ تولید: 24 اردی بهشت 1399

حلالت تدبيعة

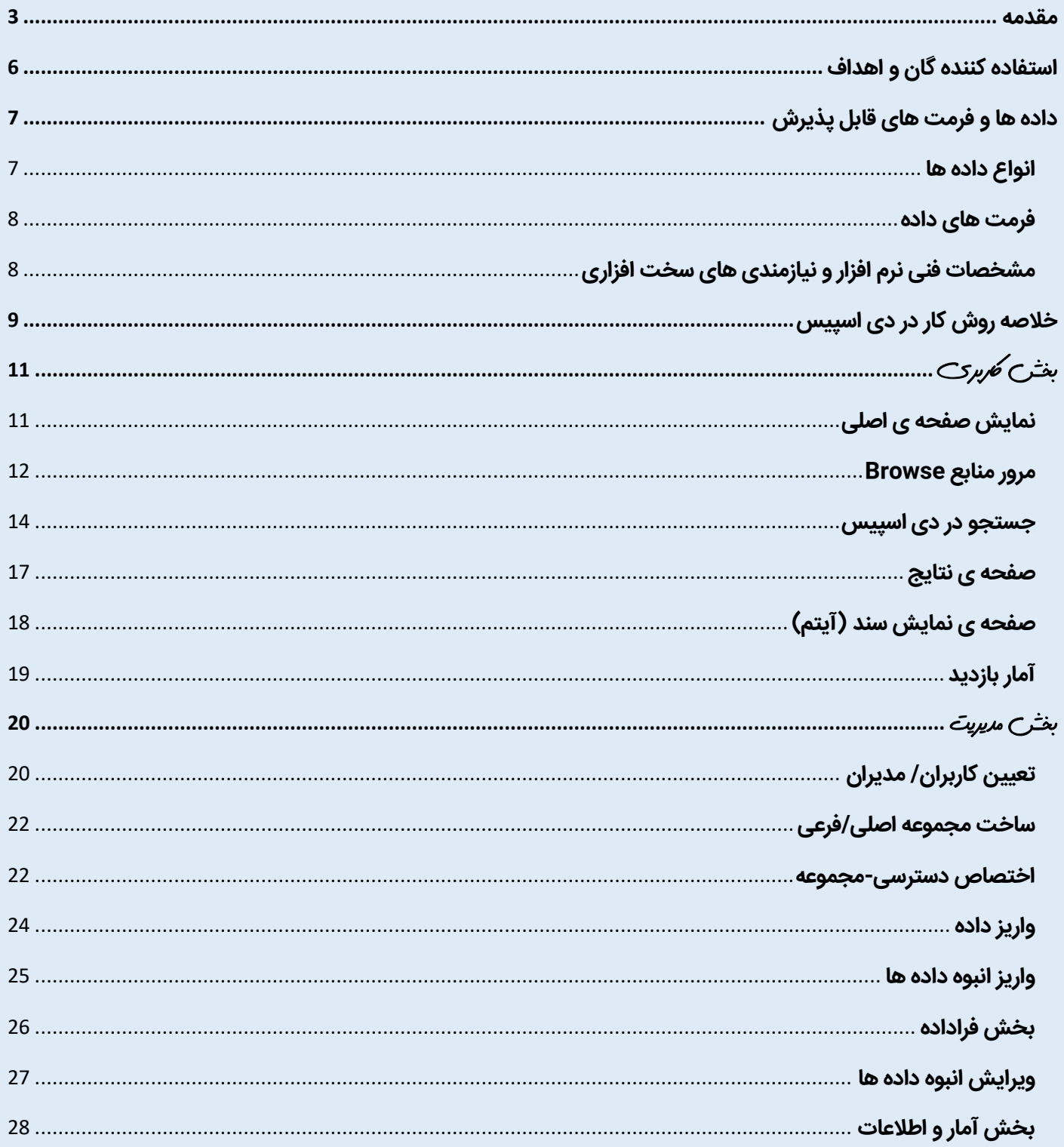

شرکت داده پردازی تلاش و توسعه

خراسان رضوی مشهد بلوار پیروزی –میدان شهید مهدوی-دلاوران ۲- پلاک ۴

http://persiandspace.ir

. AI-MAY9YFFM

http://YaBeSH.ir http://EandD.Team

0110110410

#### <span id="page-2-0"></span>**مقدمه**

دی اسپیس سیستم آرشیو و مدیریت دارایی های دیجیتالی یا مخزن اطالعات سازمانی برای بسیاری از مقاصد سازمانی/پژوهشی/شرکتی/تجاری/شخصی مورد استفاده واقع می شود یا می تواند بشود.

این نرم افزارِ بصورت کدمنبع باز source open با لیانس BDS که اجازه ی هرگونه استفاده ای را به استفاده کننده می دهد، منتشر شده است.

راه اندازی این نرم افزار از سال 2222 میالدی اتفاق افتاد، که برگرفته از یک پروژه مشترک بین کتابخانه MIT و آزمایشگاهHewlett-Packard - HP است. (<u>تاریخچه نرم افزار</u>)

در این سالها چندین ویرایش مختلف منتشر شده است و هم اکنون آخرین نسخه ی پایدار 3.3 می باشد که در تاریخ ۲۸ Uune ۲۰ منتشر شده است و نسخه ی ناپایدار در حال آزمایش شماره ی ۷ می باشد (<u>شکل</u> [شماره](https://wiki.lyrasis.org/display/DSPACE/Releases) ۱)

این سیستم از پرکاربردترین و قدرتمندترین نرم افزارهای مدیریت اطالعات سازمانی است که در بیش از 2022 مؤسسه بزرگ دنیا در اغلب کشور ها، مورد استفاده شرکت ها، سازمانها ، کتابخانه ها، مراکز پژوهشی و دانشگاه های معتبر جهان مانند دانشگاه ام.آی.تی، ملی استرالیا، کلمبیا، ، اوهایو، کمبریج، تورنتو و واشنگتن قرار گرفته است.

فهرست مناسبی از استفاده کنندگان در این آدرس ها وجود دارد ولی کامل نیست زیرای بسیاری از استفاده کنندگان ممکن است اطالعات خود را ارسال نکرده باشند.

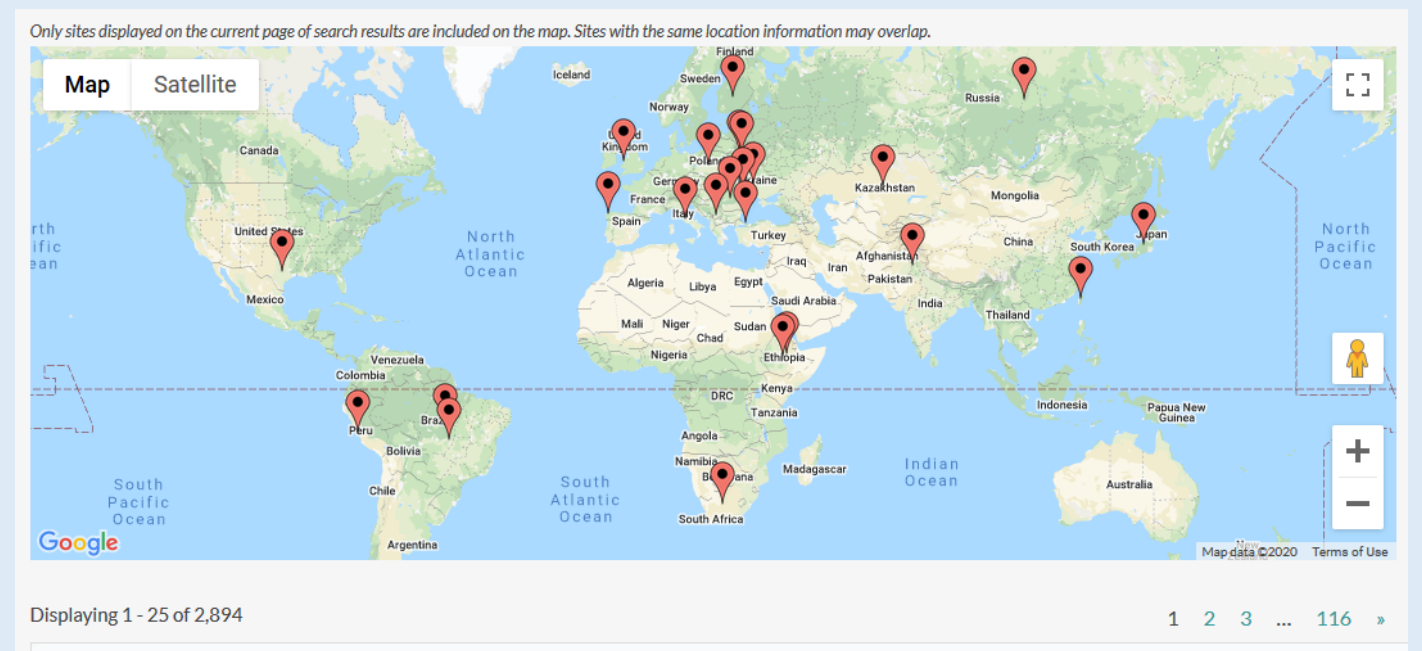

<https://duraspace.org/registry>

.

متن باز بودن این محصول و بسترهای تولید آن، باعث افزایش سرعت و سهولت افزودن امکانات به سیستم شده است که باعث شده تاکنون توسعههای بسیار با کیفیتی روی آن صورت گرفته باشد.

سهولت دسترس جهانی به منابع محتوایی سازمان، جمع آوری محتوا در محلی متمرکز، نگهداری و ذخیره سازی دارایی های دیجیتال مانند پرونده های متنی و تصویر و صدا و فیلم، امکان انتقال اطالعات و هماهنگی میان سیستم های نگهداری اطالعات، از مهم ترین اهداف استفاده از این مخزن سازمانی است

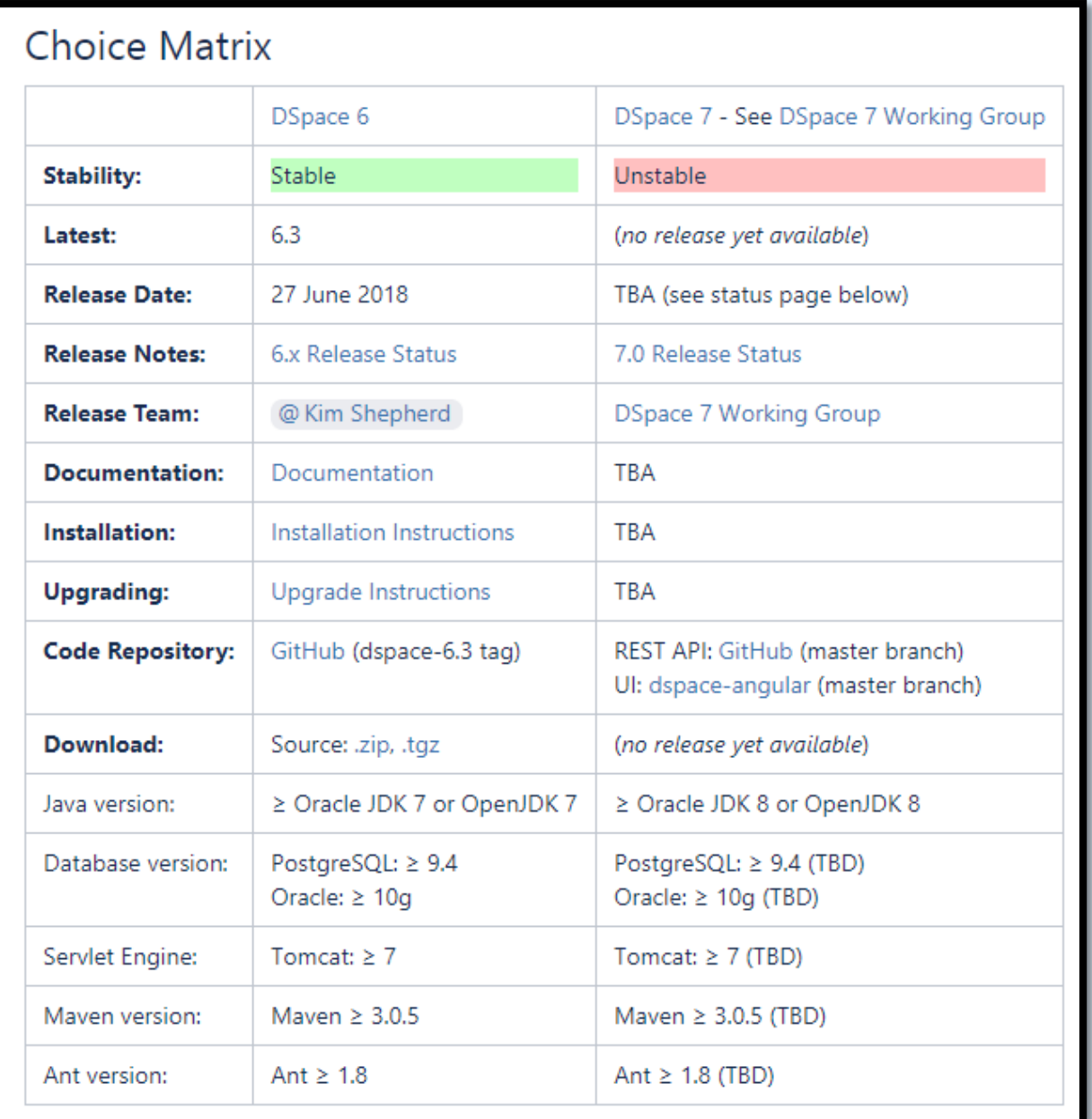

#### **اهمیت دی اسپیس**

اهمیت باالی دی اسپیس در سهل و آسان بودن استفاده ی از آن، قدرت باالی خدمات دهی به کاربران، قابلیت اضافه کردن ویژگی های مورد نیاز، کدهای منبع دسترسی باز ، نامحدودیت در تعداد رکوردها، نامحدودیت در تعداد کاربران همزمان، رابط کاربری با استفاده از مرور گر هم برای کاربران و هم برای مدیران، قابل دسترسی از هر جا و هر مکانی با ساده ترین وسیله ی دیجیتالی، امکان اشاعه ی جهانی، منطقه ای داده ها در راستای پرستیژ سازمان، امکان تعریف دسترسی های متفاوت از اینکه چه کاربری چه محتوایی از سیستم را ببیند و یا توانایی دانلود داشته باشد ، نگهداری و ذخیره سازی دارایی های دیجیتال مانند پرونده های متنی و تصویر و صدا و فیلم با هر نوع فرمت داده ای و با هر زبان فایل (فارسی، لاتین، عربی و...)، امکان استفاده در شبکه ی داخلی (اینترانت)، شبکه ی ملی، یا اینترنت بین الملل، قابلیت نمایه شدن در گوگل و گوگل اسکالر و.......

جمله ی این دالیل باعث استقبال و استفاده ی روز افزون از این نرم افزار در جهان شده است. در شکل زیر ، مالحظه میکنید که از بین نرم افزارهای مختلف آرشیو/نگهداری و مدیریت اطالعات/دارایی های دیجیتال، نرم افزار مورد گفتگوی ما بسیار بیشتر مورد استقبال جامعه ی جهانی قرار گرفته است.

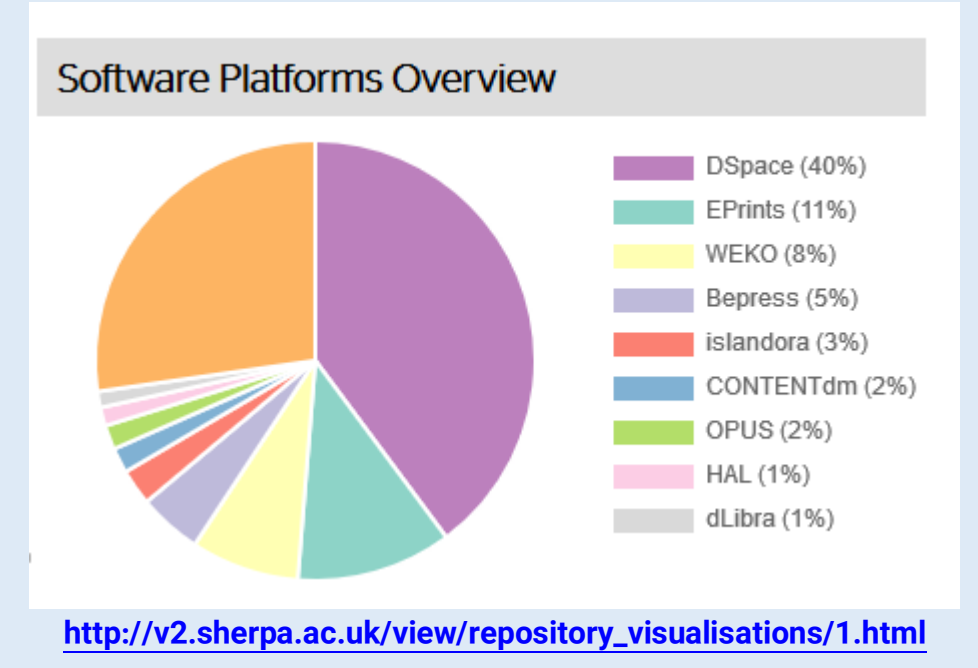

# <span id="page-5-0"></span>**استفاده کنندهگان و اهداف:**

دی اسپیس راه حلی است برای هر نهاد تجاری، دولتی، علمی-پژوهشی و .... که دارایی های دیجیتال مخصوص به خود دارد یا در نظر دارد با منابع دیجیتال موجود در وب یا خریداری شده یک سیستم آرشیو،مدیریت، بازیابی و ... **راه اندازی کند.**

.1 سازمان های تجاری کوچک تا بزرگ/ ادارات دولتی :

مدیریت و آرشیو انواع اسناد سازمانی (فنی، نقشه ها، اداری، نامه ها و ...) نرم افزار مدیریت دانش

نرم افزار حفاظت از منابع و دارایی های دیجیتال سازمان

- ۲. کتابخانه های دانشگاهی : راه اندازی کتابخانه های دیجیتالی و نمایه های موضوعی تخصصی، ساخت پایگاه های تمام متن، نمایه های عمومی، مخزن انتشارات دانشگاه اعم از کتاب، مقاله، پایان نامه ، مجله و ..... سامانه ی یکپارچه ی جستجو در منابع
	- .3 کتابخانه های عمومی : راه اندازی کتابخانه های دیجیتالی و نمایه های موضوعی
	- .4 کتابخانه های تخصصی کوچک و بزرگ : راه اندازی کتابخانه ی دیجیتال، ساخت نمایه های تخصصی، ساخت پایگاه های تمام متن
		- 0. پ**ایگاه دانش شخص**ی: کاربردهای آرشیو شخصی افراد
- ٦. کارخانجات فنی و مهندسی: مدیریت و آرشیو انواع اسناد سازمانی (فنی، نقشه ها، اداری، نامه ها و ...) و نیز به عنوان نرم افزار مدیریت دانش هم قابل کاربرد است
	- ۷. آ**زمایشگاه های تحقیقاتی:** مدیریت و آرشیو اسناد پژوهشی، نتایج آزمایش و داده های بزرگ
		- .0 مراکز پژوهشی: مدیریت و آرشیو اسناد پژوهشی، راه اندازی کتابخانه های دیجیتالی
			- .9 موزه ها و مراکز آرشیو: مدیریت و آرشیو اسناد، گالری آنالین عکس ها و فیلم ها
		- .12 پایگاه های تجاری: راه اندازی پایگاه های فروش منابع دیجیتالی توسط ناشرین، شرکت ها، استارت آپ ها و اشخاص حقیقی
			- .11 راه اندازی موتورجستجو اطالعاتی

# <span id="page-6-0"></span>**داده ها و فرمت های قابل پذیرش:**

نرم افزار دی اسپیس تمامی فرمت های اطالعاتی نظیر متن، ویدئو، صوت و غیره را پشتیبانی می کند. این نرم افزار برای خدمت به کاربر نیاز به فراداده و داده )Item )دارد. فراداده یا متادیتا؛ به آن دسته از دادهها گفته میشود که جزئیات یک دادهٔ دیگر را تشریح میکند. به عبارت دیگر فرادادهها، [دادههایی](https://fa.wikipedia.org/wiki/%D8%AF%D8%A7%D8%AF%D9%87) هستند دربارهٔ دادههای دیگر. در علم اطالعات، برگههای دادهنما معموالً شامل اطالعاتی همچون نام نویسندهٔ کتاب، تاریخ چاپ، تعداد صفحات، [شمارگان،](https://fa.wikipedia.org/wiki/%D8%B4%D9%85%D8%A7%D8%B1%DA%AF%D8%A7%D9%86) زبان کتاب، نام مترجم، [کلیدواژهها](https://fa.wikipedia.org/wiki/%DA%A9%D9%84%DB%8C%D8%AF%D9%88%D8%A7%DA%98%D9%87) و غیره هستند .

فراداده ی شما هر چقدر با کیفیت تر باشد، یعنی اطالعات بیشتری از یک سند در اختیار نرم افزار قرار

## دهید اوالً جستجوی بهتری نصیب کاربر می کنید

ثانیا فیلترهای مناسب تری در اختیارش قرار می دهید

# <span id="page-6-1"></span>**انواع داده ها:**

- .1 اسناد فنی، اداری
	- .2 مقالات مجلات
- .3 مقالات کنفرانس ها $3$ 
	- .4 نشریات
- .5 سخنرانی های صوتی و تصویری  $5$ 
	- .6 پایان نامه ها  $6$ 
		- .7 گزارش کار
		- . پایان نامه  $8$
		- . پاورپوینت  $.9$ 
			- عکس ها. $10\,$ 
				- .11 نقاشی $11$
			- .12 نقشه ها
	- .13نرم افزار ها و اپلیکیشن ها
		- .14پاور پوینت و ...
- .15اسناد تاریخی سازمان/دانشگاه
- عکس های مرتبط تاریخ سازمان/دانشگاه. $16\,$
- .17داده های دیجیتال خریداری شده از دیگران

## <span id="page-7-0"></span>**فرمت های داده:**

- .1 انواع مدارک متنی : مانند Doc و DocX ,PDF
	- .2 انواع مدارک تصویری: مانند jpeg و gif
	- .3 انواع مدارک ویدئویی: مانند wmv و mpeg
		- .4 مدارک صوتی: مانند 3mp و wma
			- .5 دیتاست ها: مانند csv و xlsx
			- .6 جداول رقومی: مانند xlsx و csv
				- .7 نقشه و.... مانند dwg
- .0 نگهداری اطلاعات کتابشناختی )برای ساخت پایگاه های نمایه ای و جستجوی یکپارچه می

توان فقط فراداده ها را واریز کرد و به دیگر نرم افزار لینک داد)

# <span id="page-7-1"></span>**مشخصات فنی نرم افزار و نیازمندی های سخت افزاری:**

- .1 زبان برنامه: جاوا
- .2 بانک اطلاعاتی: PostgreSQL
- .3 سیستم عامل: لینوکس، ویندوز
- .4 ویرایش سیستم عامل )ابونتو 16 یا 18( ویندوز سرور 2116
	- .5 مجوز: BSD
	- $\text{Core }4$  سی پی یو مورد نیاز: 4  $\text{Core }4$  (حداقل).
	- $($ . حافظه ی تصادفی $\mathrm{RAM} \leftarrow 8 \cdot \mathrm{RAM}$  گیگابایت  $($ حداقل  $(7)$
- . هارد دیسک: حداقل یک ترابایت (وابسته به حجم داده های سازمان)  $8$

# <span id="page-8-0"></span>**خالصه روش کار در دی اسپیس:**

دی اسپیس دارای چند لایه ی مختلف می باشد: لایه ی ذخیره سازی اطلاعات (بانک اطلاعاتی) – لایه مدیریتی –لایه کاربری- لایه نمایش (واسط کاربری)

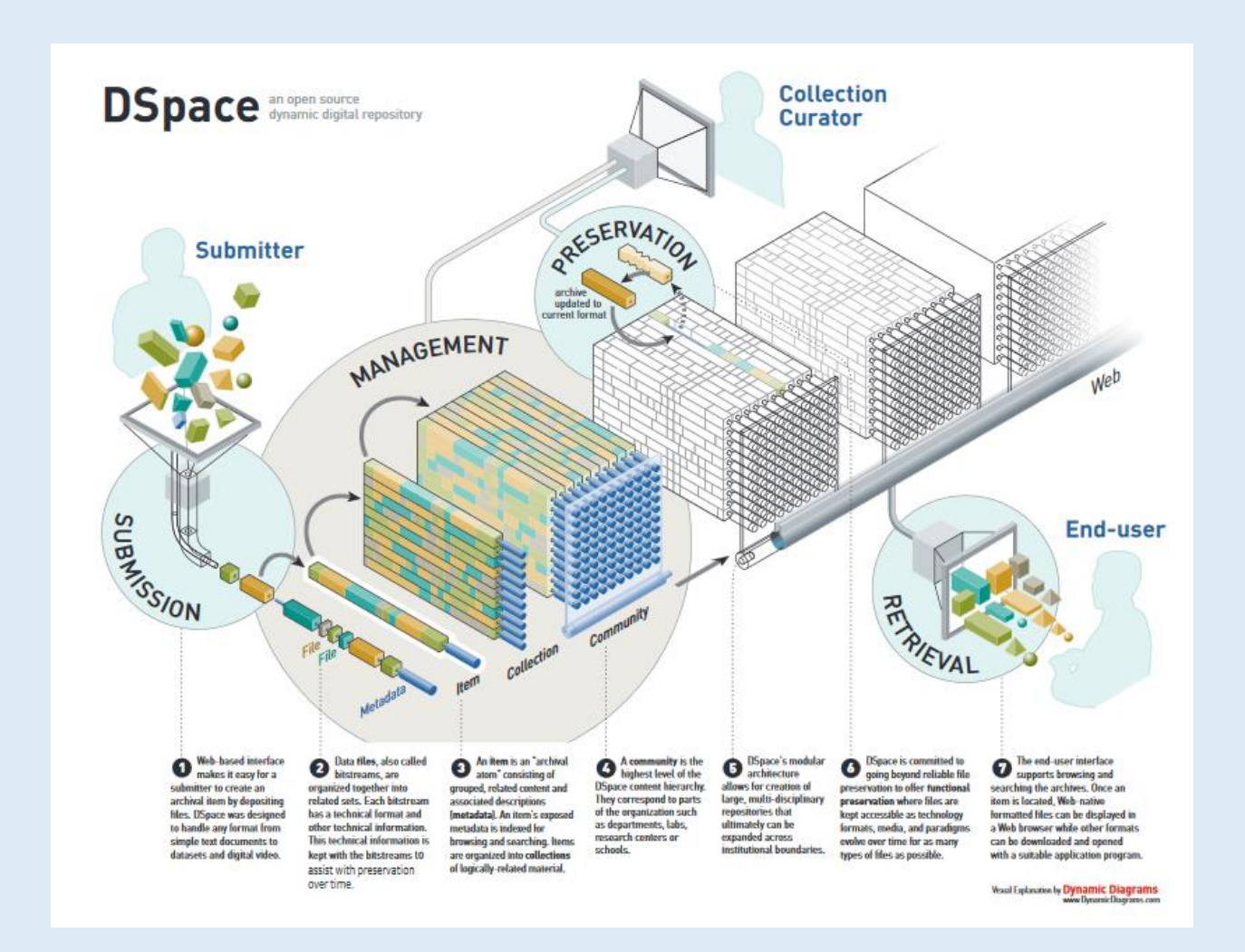

بعد از نصب، پیکربندی و راه اندازی و تعیین مدیر اصلی، ما در دی اسپیس با متادیتا، داده (فایل)، کالکشن ها و کامیونِتی ها سر و کار داریم

**Communities** 

**Collections** 

Items (metadata plus bitstreams)

Digital files(bitstreams)

مثال:

معاونت برنامه ریزی یک سازمان (معادل دانشکده در دانشگاه) = مجموعه اصلی/ک**امیونتِی** دفتر سیستم ها و فناوری اطل*ا*عات (معادل گروه آموزشی در دانشگاه) = زیرمجموعه اصلی/**ساب کامیونتِی** گروه سخت افزار سازمان (معادل آزمایشگاه برق در دانشگاه)= مجموعه فرعی/ک**الکشن** اسناد و مدارک فنی سازمان (دارایی های دیجیتال) =[داده ها + (فراداده ی تولیدی برای داده ها =متادیتا)] = **آیتم** همه ی اینها در تعداد نامحدود در دی اسپیس خلق می شوند و یک سازمان/دانشگاه/ دانشکده و .... به راحتی می تواند مدیریت با کیفیت بر روی اطالعات تولیدی خود داشته باشد. و دارندگان اطالعات به صورت به روز، داده ها را وارد سیستم کنند.

- .1 مدیریت سامانه بر اساس نیازمندی ها، اقدام به تعریف کامیونیتی و کالکشن ها می کند.
	- .2 مدیر سامانه بر اساس نیازمندی های کاربران را به سیستم اضافه می کند و یا روش ساخت کاربری را آماده می کند.
		- .3 مدیر سامانه وظایف مختلف کاربران را تعیین می کند 3.1 مدیر ارشد )هم رده ی خود مدیر سامانه( 3.2 واریز کننده 3.3 بازبین کننده 3.4 بازدیدکننده
- .4 مدیر سامانه بازدیدکننده های مختلف با دسترسی های مختلف را تعیین می کند که هر "کاربر/دسته کاربر" به چه کامیونیتی/ کالکشن/آیتم دسترسی دارد )برای مثال؛ یعنی ممکن است یک کاربر فقط به یک آیتم دسترسی داشته باشد برای دیدن و مرور کردن منابع- همان کاربر فقط امکان دیدن فراداده را داشته باشد یا اینکه دسترسی برای دانلود داشته باشد یا نداشته باشد(
	- .5 مدیر سیستم دسترسی های مختلف بر روی آی پی های مختلف تعیین می کند )مثال ممکن است تمام محتوا برای کاربران موجود در اینترانت-شبکه داخلی آزاد باشد(
- .3 یک نفر از مدیران سامانه به عنوان کنترل کیفیت سامانه وظیفه ای بهینه سازی و ویرایش فراداده ها را بر عهده دارد.

<span id="page-10-0"></span>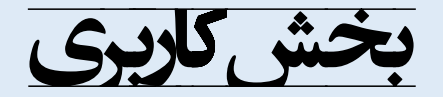

**نمایش صفحه ی اصلی، مرور منابع، جستجوی منابع ساده/پیشرفته،نمایش نتایج، صفحه ی آیتم**

## <span id="page-10-1"></span>**نمایش صفحه ی اصلی:**

**تصویر ظاهری دی اسپیس بصورت پیش فرض در شکل یک، نمونه توسعه یافته توسط دانشگاه MIT در شکل دو و**  نمونه ی توسعه یافته توسط "تلاش و توسعه" در شکل سه (نمونه کتابخانه دیجیتال تخصصی و آرشیو اسناد) و **چهار (نمونه کتابخانه دیجیتال و مخزن دانشگاهی ) نمایش داده شده است:** 

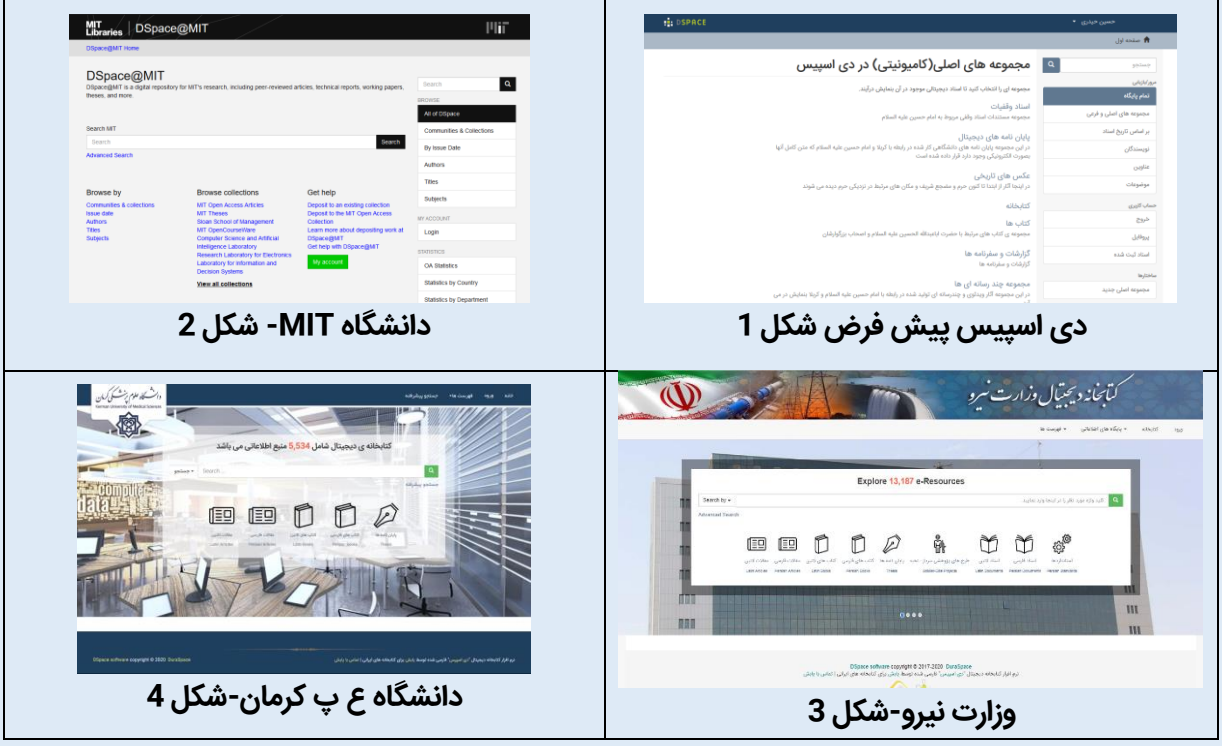

**نکته: برای کار با دی اسپیس بصورت آنالین می توانید از دموی موجود در وب سایت اصلی با آدرس اینترنتی زیر استفاده کنید:**

#### **/[https://demo.dspace.org/xmlui](https://demo.dspace.org/xmlui/)**

**ضمنا این نرم افزار دو پلت فرم کاربری مختلف xmlui و jspui دارد که ما اینجا درباره ی اکس ام ال یو آی صحبت** 

**می کنیم .**

# <span id="page-11-0"></span>**مرور منابع Browse:**

**در این سیستم می توانیم برای هر نوع منبع، لینک مرور طراحی کنیم: در شکل یک نمایش لینک های مرور طراحی شده توسط پلت فرم کاربری ما، دیده می شود:**

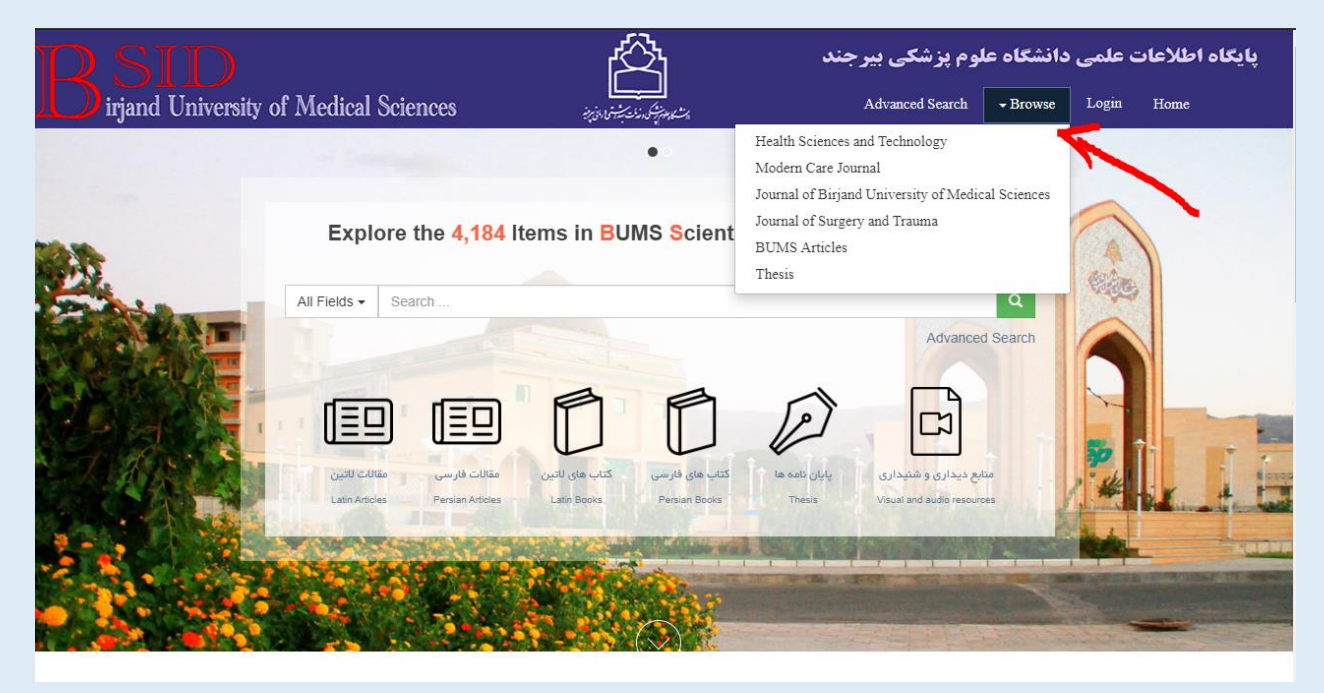

**و بعد از کلیک مثال روی یکی از مجالت دانشگاه ع پ بیرجند نحوه ی مرور آرشیو یک مجله دیده می شود که مدل آن مبتنی بر مرور ناشرین بین المللی مانند الزویر در پلت فرم ساینس دایرکت و مشابه آن در اشپرینگر، وایلی و ... می باشد.**

**همانطور که در تصویر زیر مشاهده می شود آرشیو مجله بصورت کامال صحیح )سال- والیوم- ایشو( قابل مرور کردن می باشد عالوه بر اینکه کلی ابزار فیلتر کردن در اختیار کاربر قرار داده شده است.**

**نکته اینست که ما هر فراداده ای را می توانیم به این سبک فراخوانی کنیم مثال فهرست نویسندگان داشته باشیم، فهرست شهرها، سال و .....**

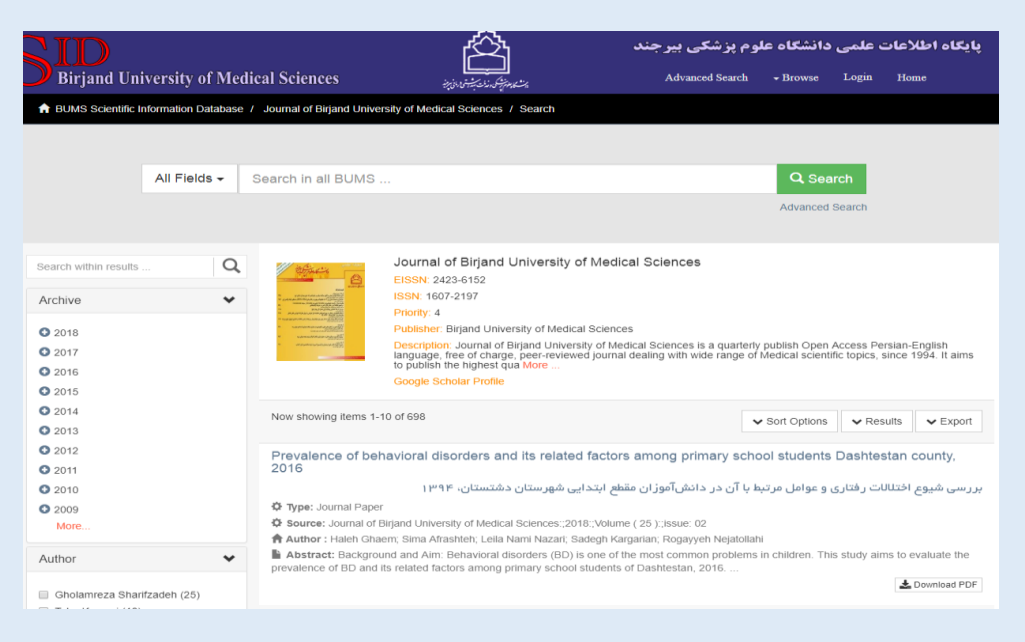

**در حالت پلت فرم پیش فرض، مرور منابع از طریق مجموعه های اصلی و فرعی )Collections & Communities ) انجام می شود، بر اساس سال های اسناد، عنوان داده های موجود، بر اساس نویسندگان و موضوع دیگر روش های بازیابی در پلت فرم پیش فرض است.**

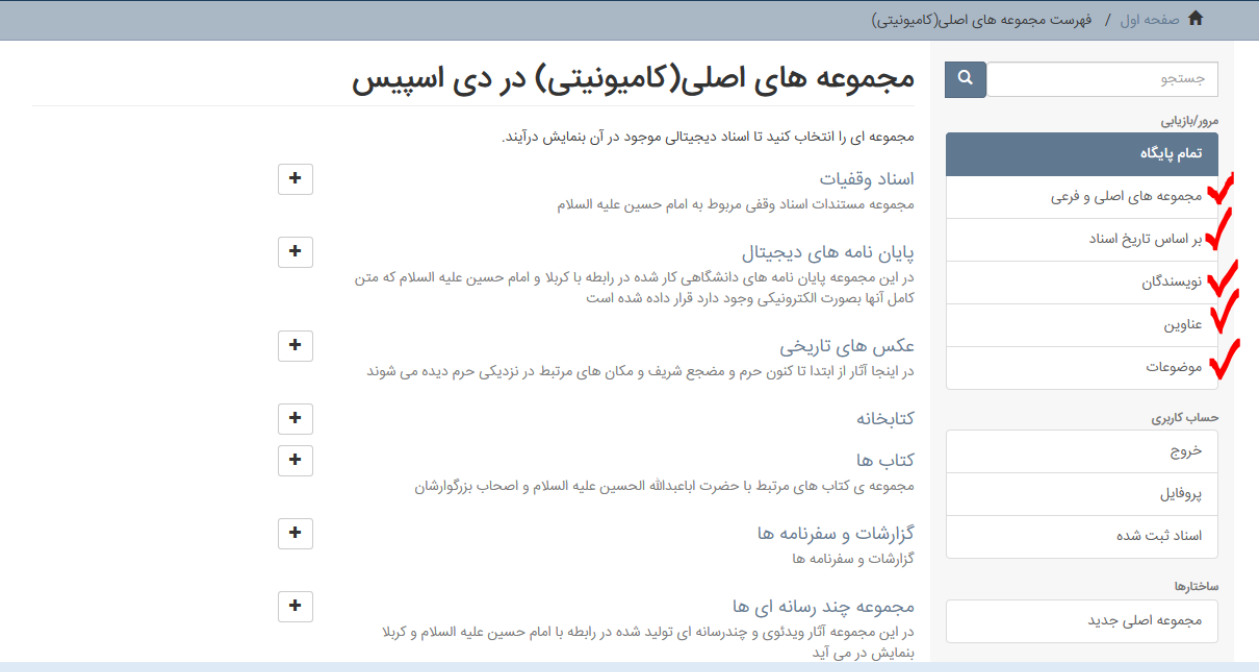

#### **[http://digital.imamhussain-lib.com/ihdl-admin](http://digital.imamhussain-lib.com/ihdl-admin/)/**

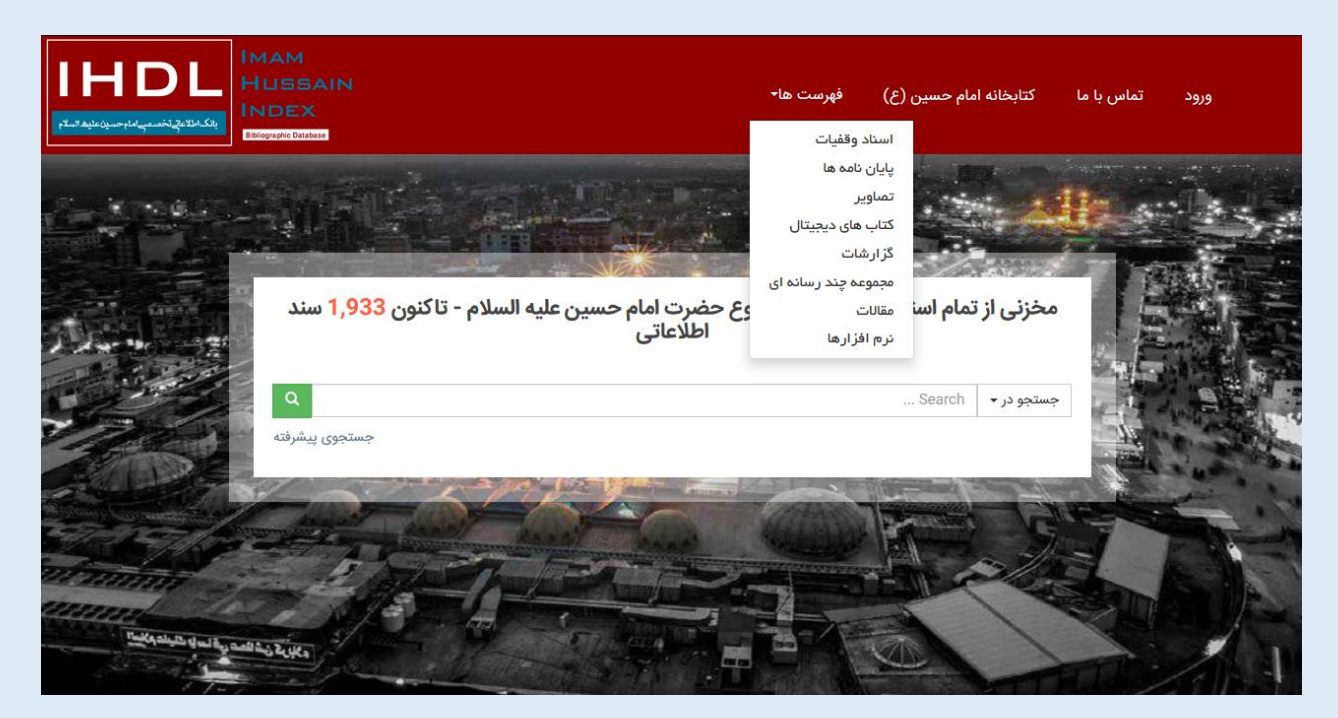

**<http://digital.imamhussain-lib.com/ihdl/>**

#### <span id="page-13-0"></span>**جستجو در دی اسپیس**

**نمایش جستجو در پلت فرم پیش فرض دی اسپیس**

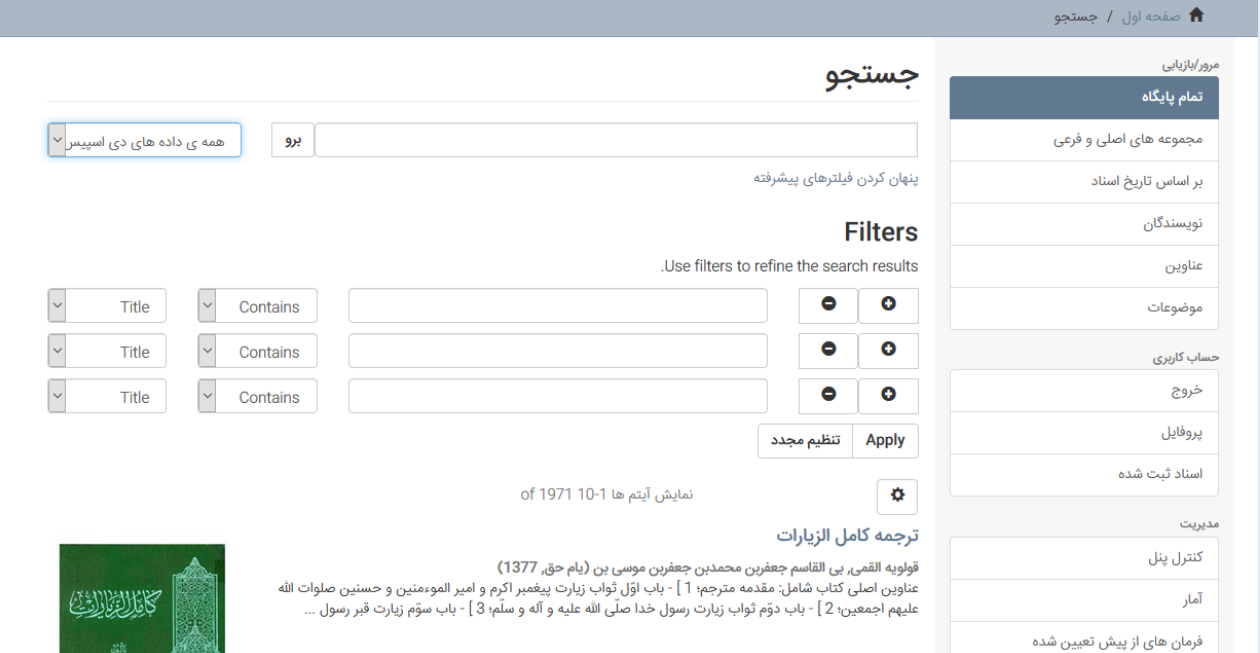

**<http://digital.imamhussain-lib.com/ihdl-admin/discover>**

**جستجو در پلت فرم اختصاصی ما کامال مشابه با پایگاه های اطالعاتی معتبر جهانی )پروکوئست، ابسکو، اسکوپوس و....\* شخصی سازی شده است. و ما هر فیلد از انواع فراداده را که مورد نظر باشد می توانیم جستجو کنیم و در طراحی جلوی چشم کاربر بگذاریم:**

الف/ جستجوی ساده که همیشه و در همه ی صفحات همراه کاربر می باشد (میتواند برداشته شود!)

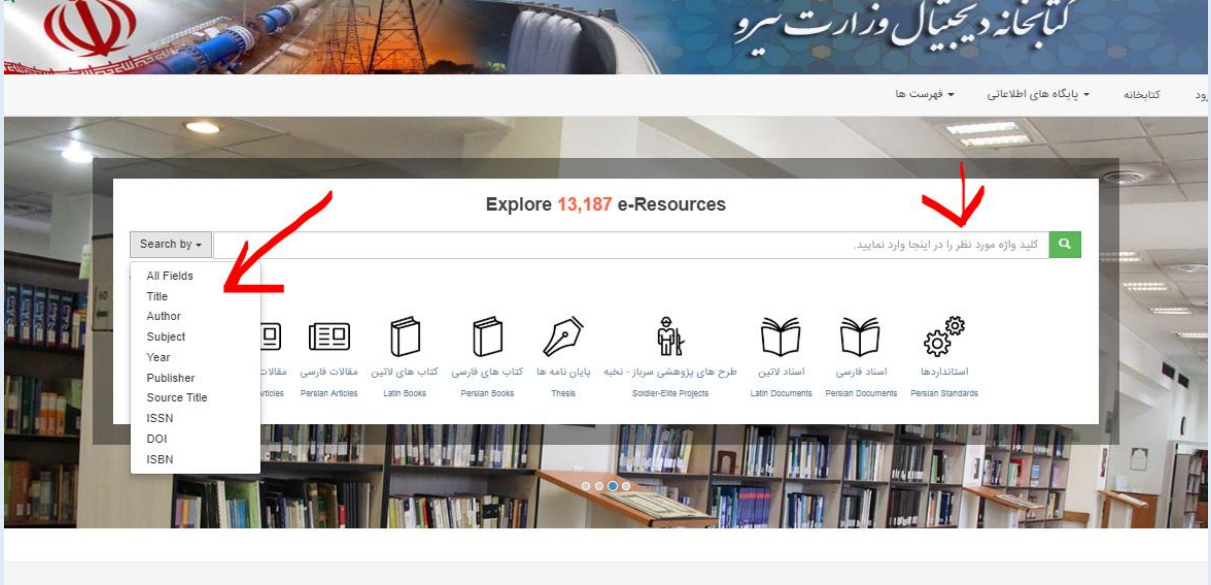

**یا در صفحات میانی**

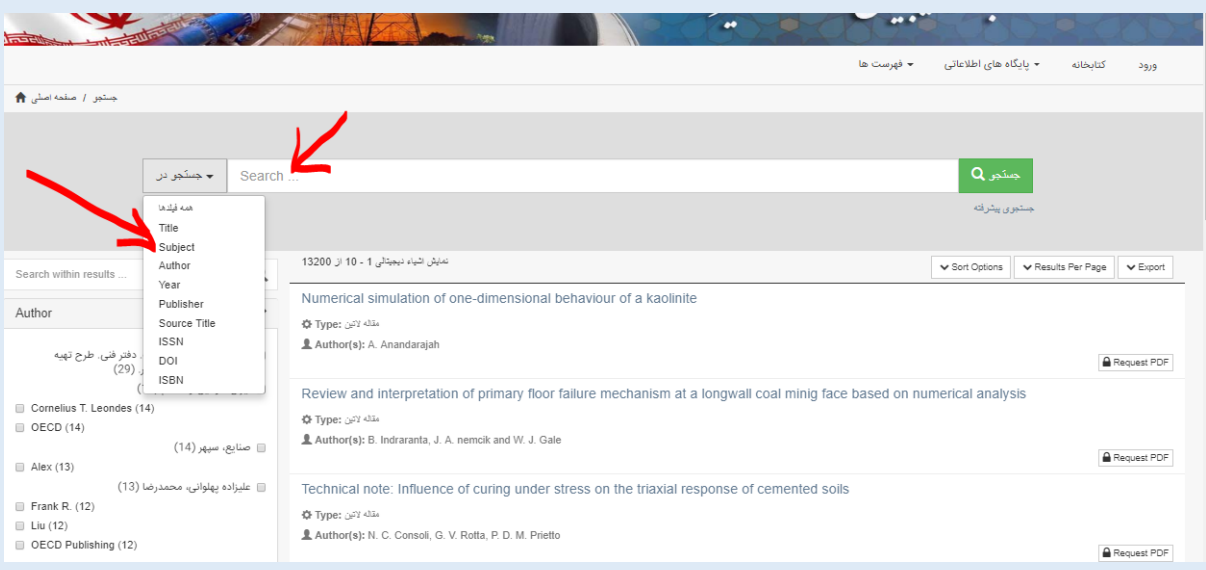

**ب/ جستجوی پیشرفته:**

**صفحه ای خاص برای این منظور تهیه شده که همه ی پارامترهای آن قابلیت شخصی سازی دارد**

**<http://digital.imamhussain-lib.com/ihdl/page/advanced-search>**

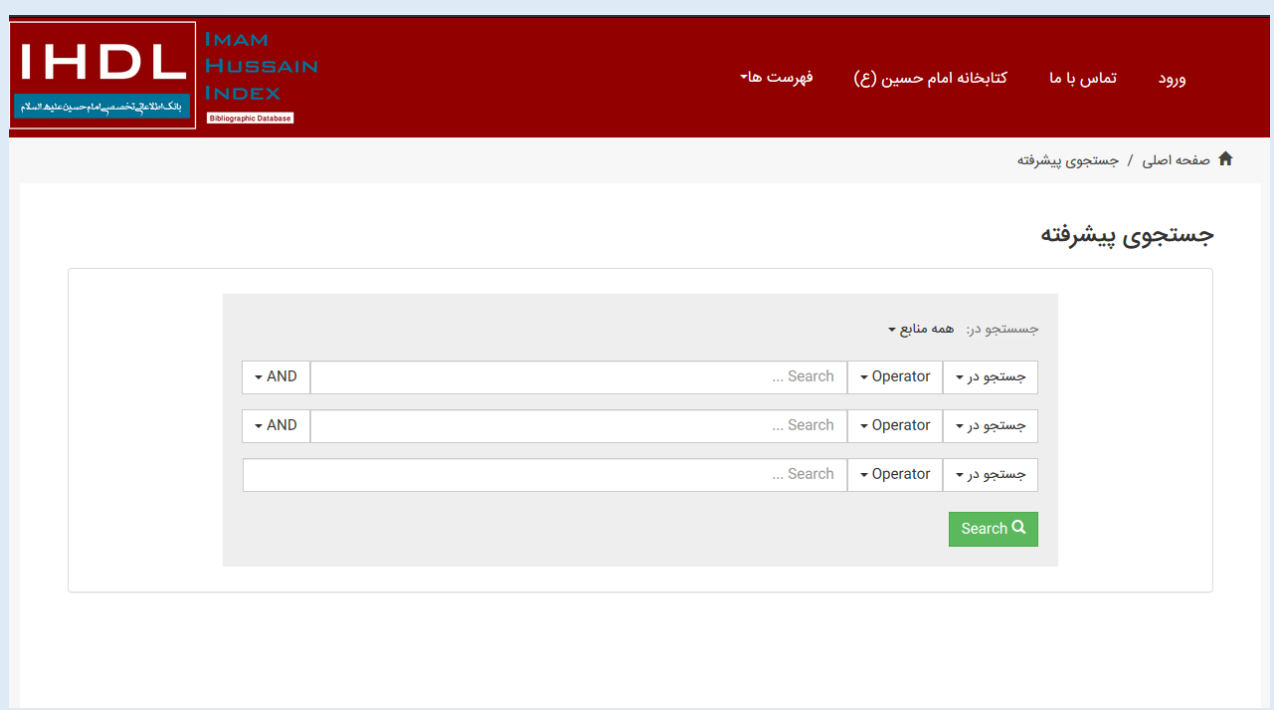

#### **ج/ جستجو در جستجو**

**کاربر می تواند بعد از جستجو در یکی از روش های باال دوباره در نتایج بدست آمده سرچ کند:**

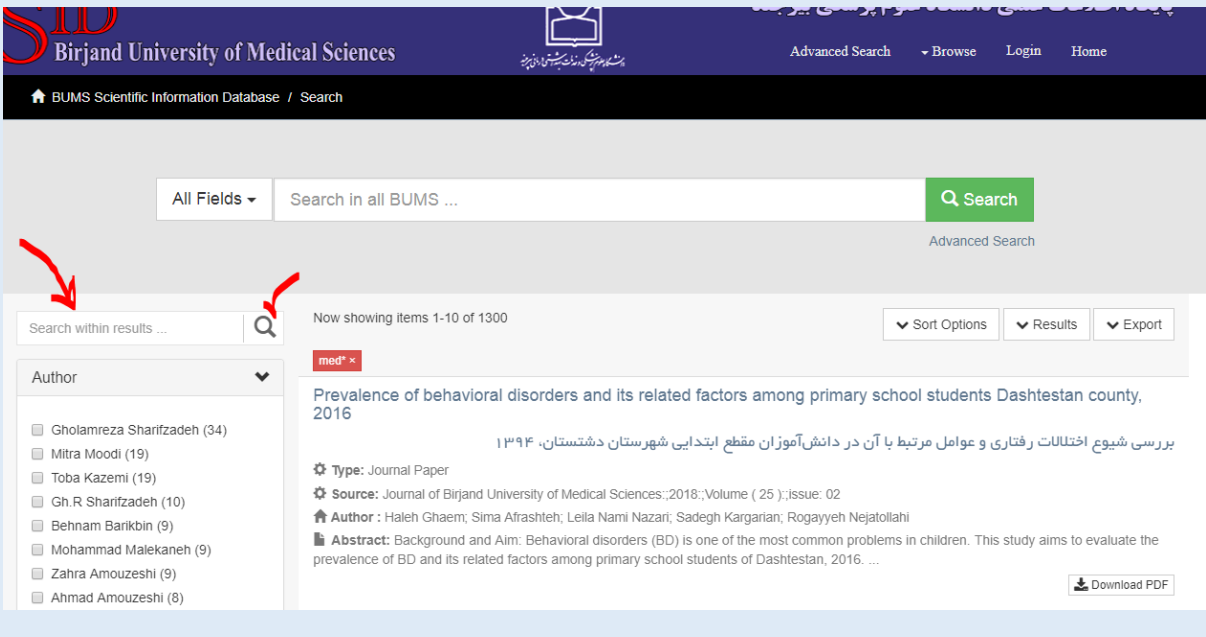

#### <span id="page-16-0"></span>**صفحه ی نتایج:**

**بعد از جستجو در داده های پایگاه صفحه ی نمایش زیر را خواهیم داشت:**

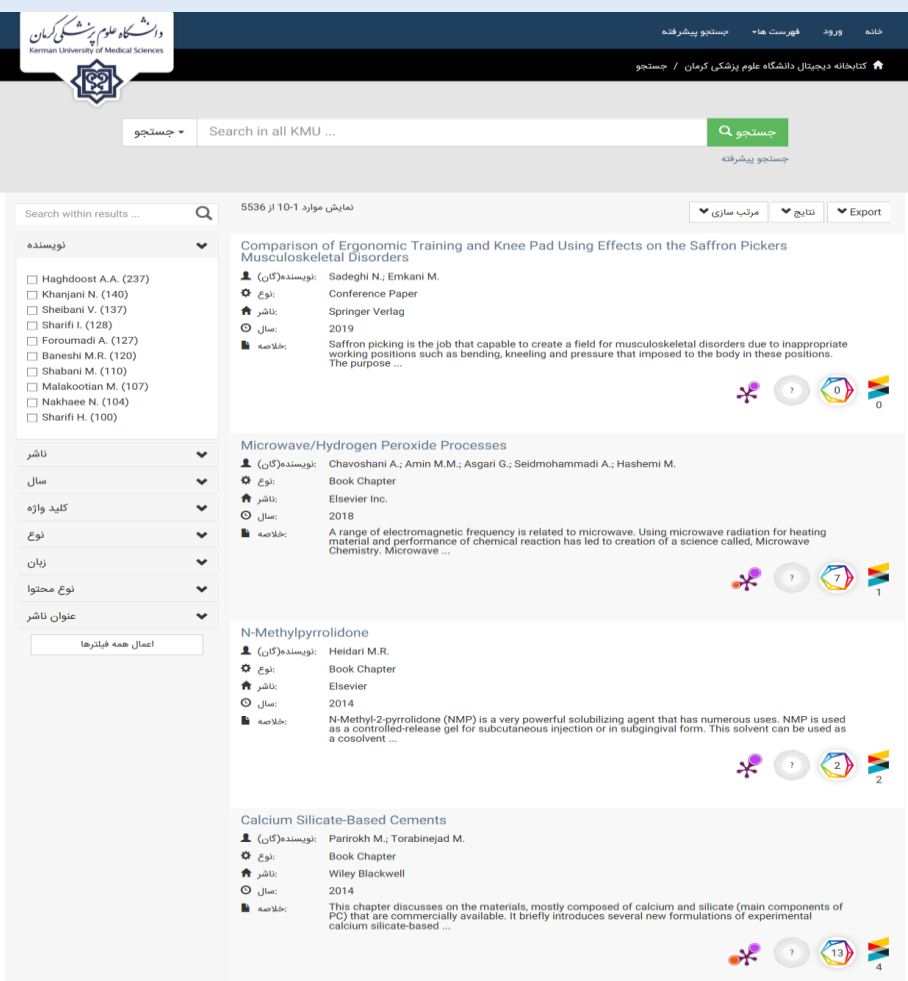

**همانطور که مشاهده می شود ظاهر طراحی شده برای این بخش دقیقا مشابه با ساختار ناشرین مطرح جهانی است که کاربران نسبت به آن آشنایی دارند و باعث بهبود عملکرد جستجوی آن ها می شود.**

**ابزارهای فیلتر نتایج در سمت چپ به نمایش درآمده اند که این بخش ها کامال قابل برنامه ریزی است که چه چیزهایی توسط کاربر امکان فیلتر شدن داشته باشد.**

**با کلیک روی هر عنوان از نتایج کاربر به صفحه ی نهایی آیتم منتقل می شود که مشخصات خالصه و کامل فراداده و نیز آیکن دانلود محتوای مورد نظر در صورت دسترسی داشتن کاربر به نمایش در میآید.**

<span id="page-17-0"></span>**صفحه ی نمایش سند )آیتم(: نمونه صفحه ی یک شیء دیجیتال )الکترونیک( )این صفحه کامال قابل باز طراحی بر اساس نیازهای مشتری می باشد و برای هر نوع از مدارک مثال اسناد اداری، نقشه ها ، مقاالت، پایان نامه و ... می تواند متفاوت طراحی شود ( برای منابع پی دی اف ، از افزونه های پی دی اف خوان هم می شود استفاده کرد.**

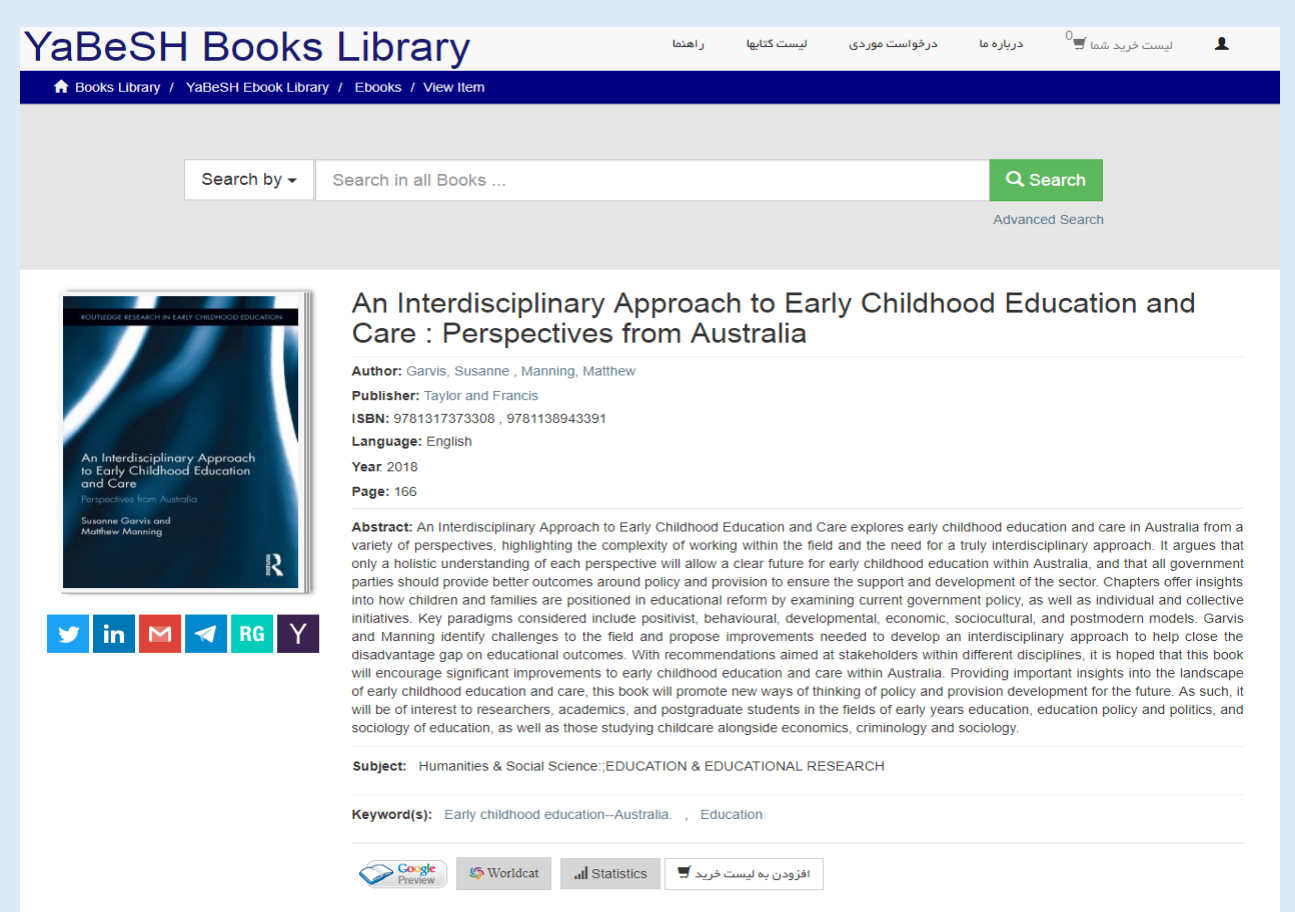

#### **در پلت فرم پیش فرض دی اسپیس نمایش یک سند به این شکل می باشد:**

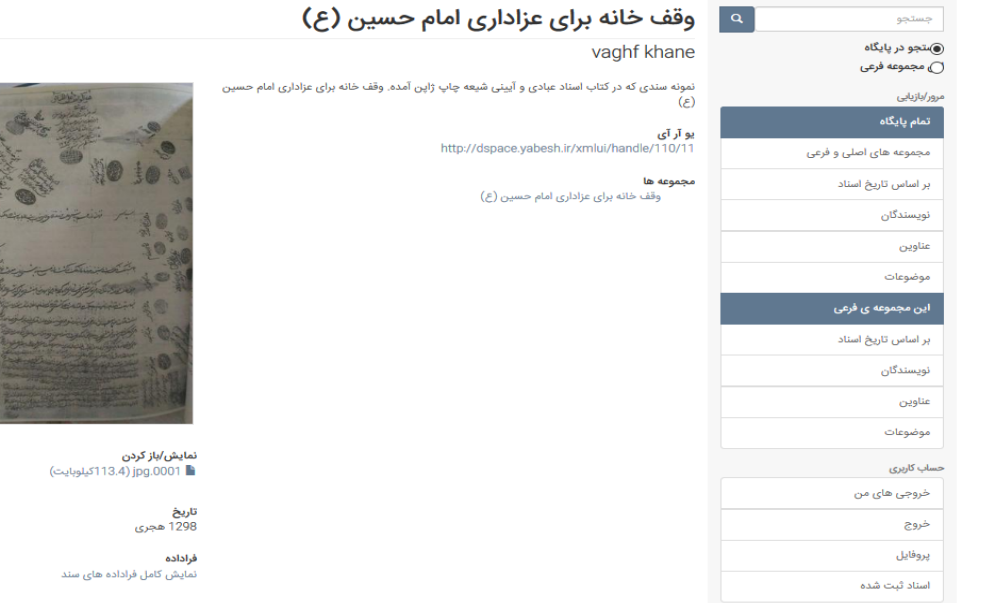

# <span id="page-18-0"></span>**آمار بازدید:**

**ابزار آمار و اطالعات مربوط به آیتم که چندبار دیده شده است چندبار دانلود شده است و ... )مثل این شکل(**

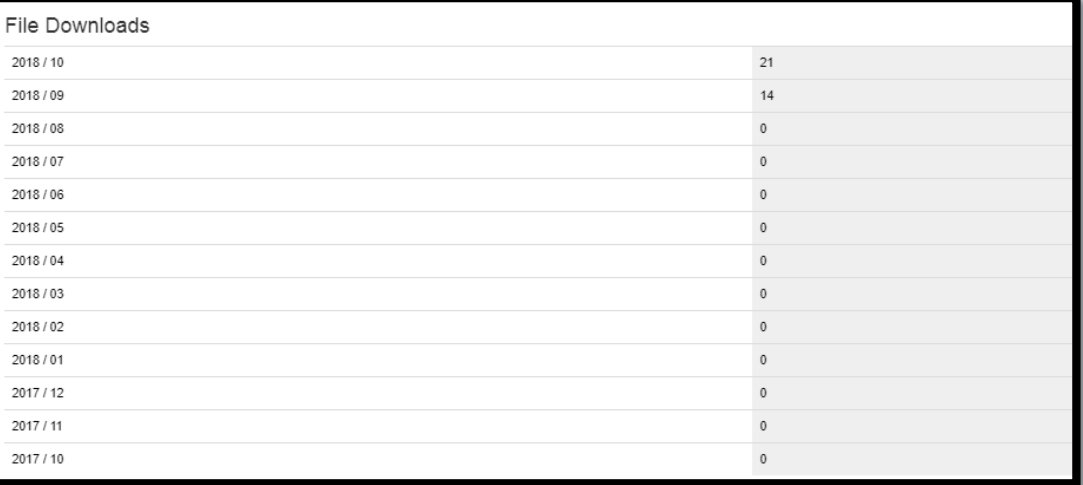

#### **و در حالت پیش فر ِض سیستم به این صورت است:**

#### **<http://digital.imamhussain-lib.com/ihdl-admin/handle/110/1/statistics>**

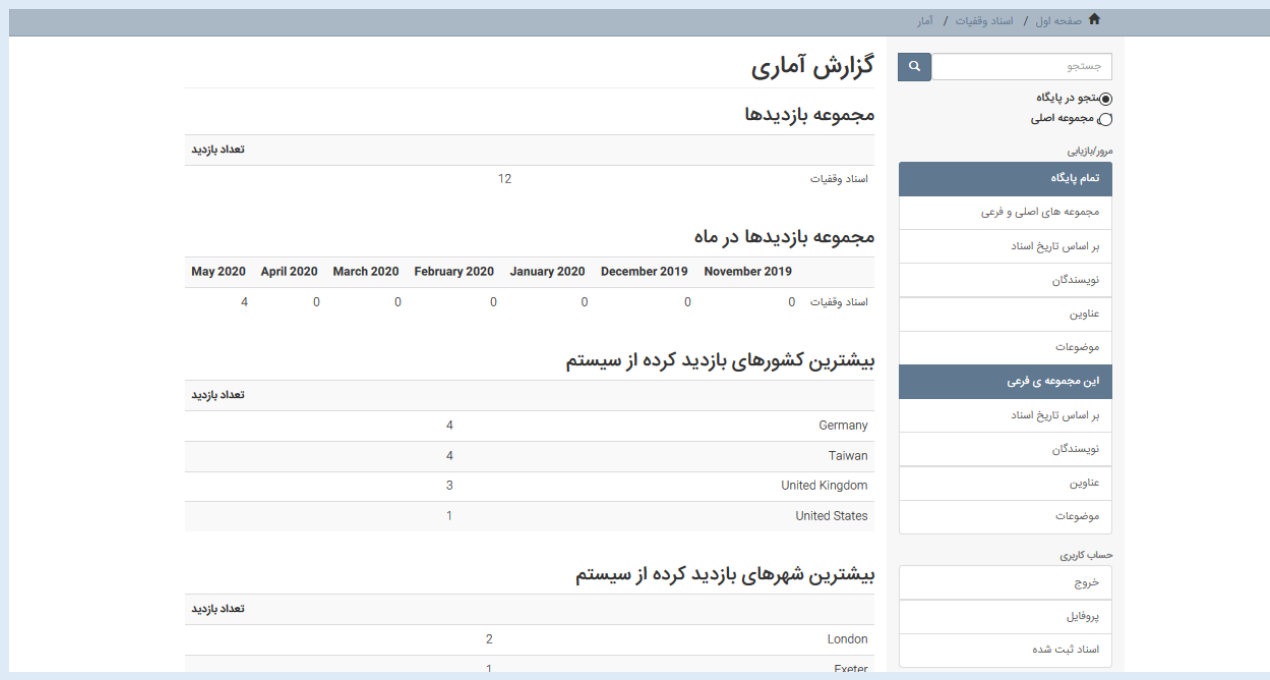

<span id="page-19-1"></span><span id="page-19-0"></span>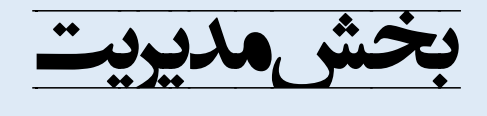

**تعیین کاربران/ مدیران** – **ساخت مجموعه ها- تعیین دسترسی ها-واریز داده هابصورت موردی** –**ویرایش داده ها بصورت موردی و انبوه-آمار استفاده**

**تعیین کاربران/ مدیران: در بخش مدیریت می توان یک مدیر یا تعدادی مدیر تعریف کرد. برای هر مجموعه Collection & Community از منابع می توان یک مدیر یا چند مدیر با قابلیت های مختلف مشخص کرد و دسترسی داد بطوریکه مدیران فقط به حوزه ی کاری خود دسترسی داشته باشند.**

**مثال اگر در دانشگاه داریم سیستم را پیاده میکنیم می توانیم برای ورود داده ها افرادی در هر گروه آموزشی مشخص کنیم یا به هر فردی از اعضای تیم پژوهشی دسترسی واریز داده بدهیم اما یک مدیر تعیین کنیم برای این بخش که داده ها بعد از واریز توسط افراد ابتدا کنترل کیفی بشوند سپس برای دیگران به نمایش در بیایند.**

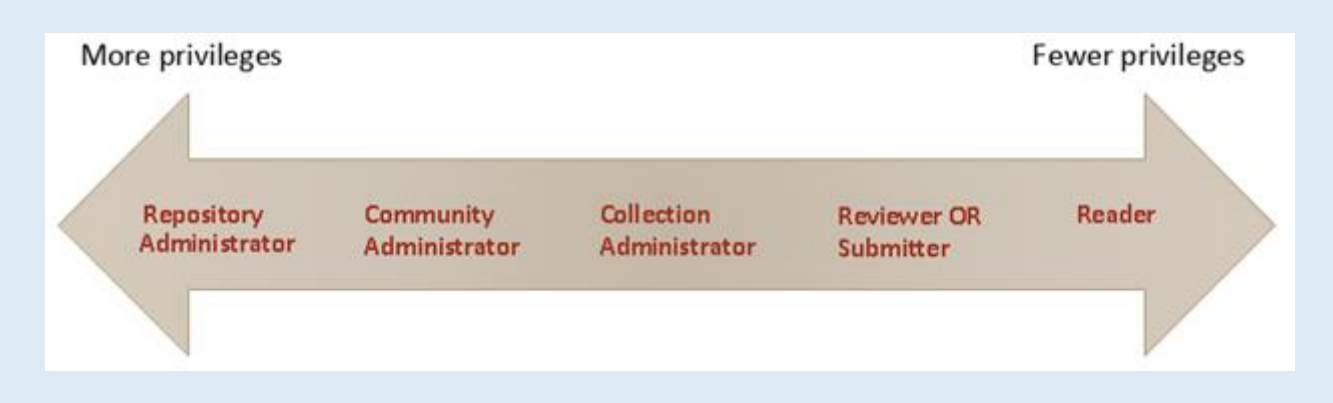

**در دی اسپیس بخش مدیریت دسترسی کاربران سه زیر مجموعه دارد:**

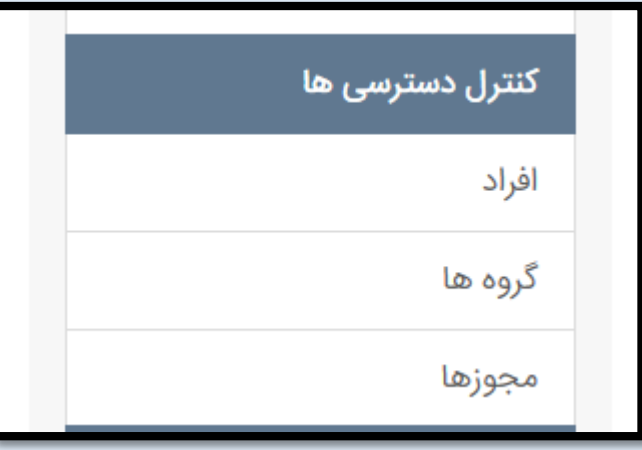

**ما می توانیم شخص فقط داشته باشیم یا مجموعه ای از افراد )مثال اعضای هیئت علمی گروه برق یا مدیران سازمان(.**

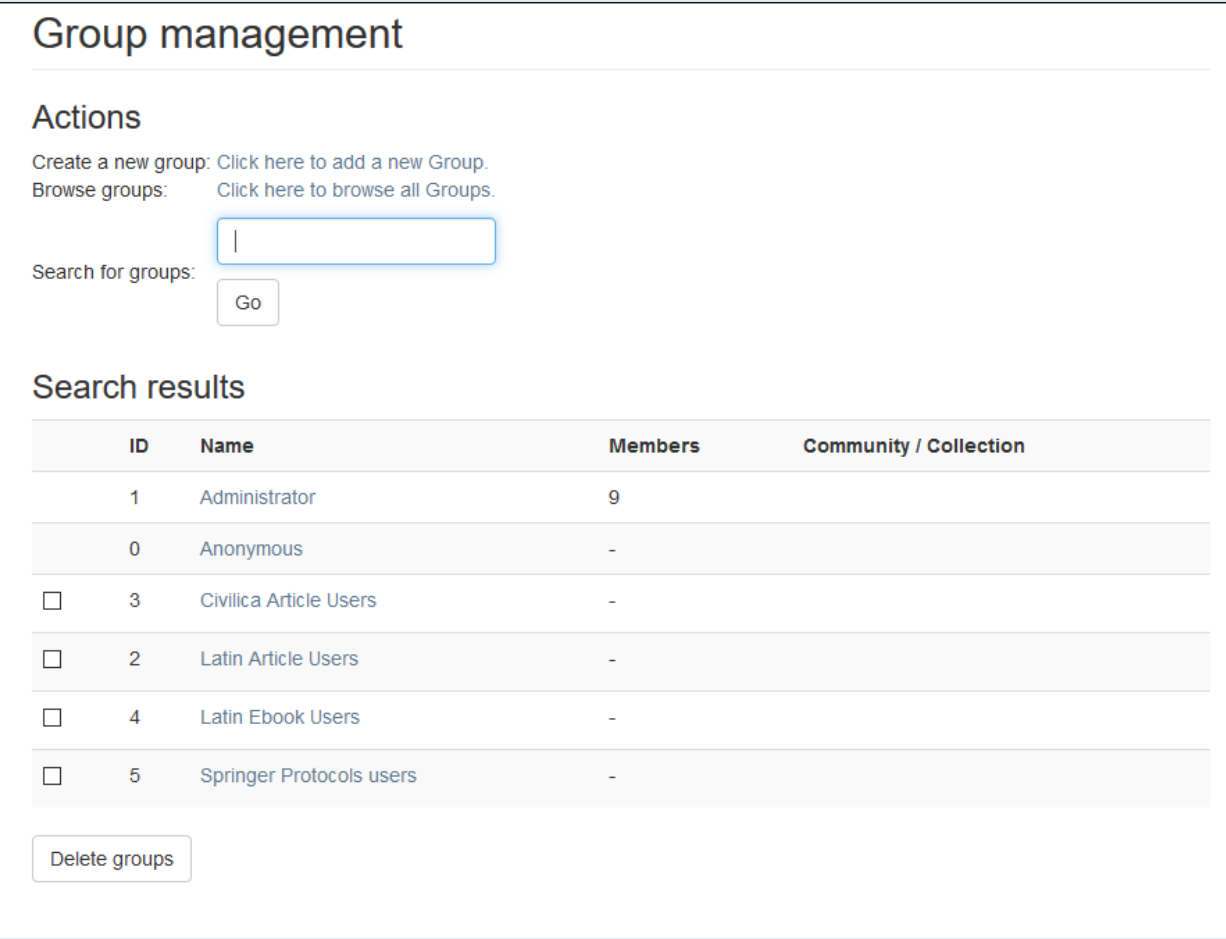

**و حتی بر اساس مجموعه های خود، گروه کاربری مخصوص آن را شکل بدهیم که افراد مخصوصی استفاده کنند.**

**کاربران می توانند توسط مدیران تولید شوند یا اینکه از طریق ثبت نام خود کاربران به پایگاه اضافه شوند. )**

**(Register Link**

<span id="page-21-0"></span>**ساخت مجموعه اصلی/فرعی: برای ساخت مجموعه های مورد نیاز استراتژی مشخصی از قبل تعیین کرد گاهی ممکن است ما بر اساس واحدهای سازمانی محموعه های خود را طراحی کنیم و گاهی ممکن است بر اساس فرمت های مختلف داده و یا زبان منابع دیجیتال.**

**اهمیت تعیین این مسئله در تعیین مدیران و کاربران هر مجموعه می باشد که بعدا برای دسترسی بما کمک می کند تا بطور مناسبی توزیع دسترسی داشته باشیم.**

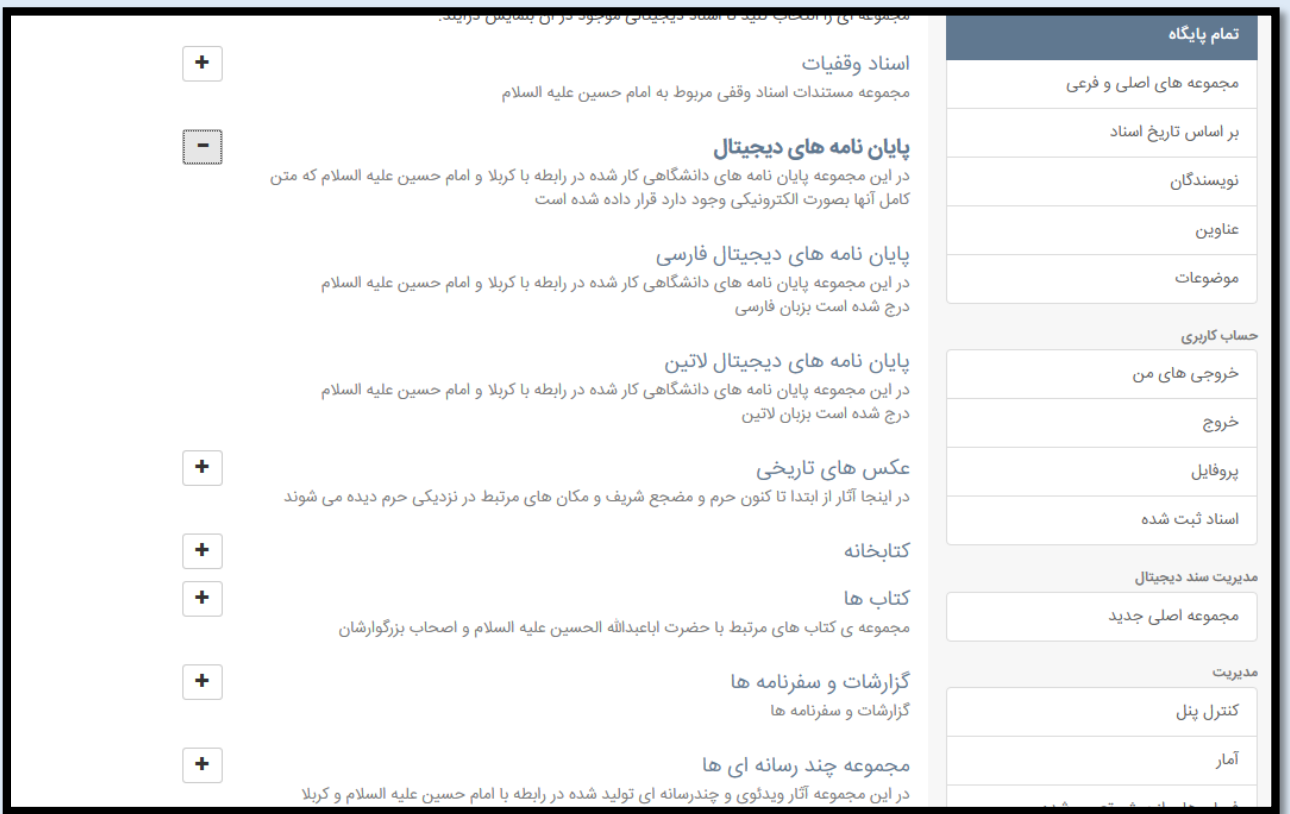

**نحوه ی طراحی این مجموعه ها نیز بصورت مختلط نیز می تواند انجام شود یعنی مثال دسته بندی زبانی+نوع فرمت+واحد سازمان به ترتیب مجموعه سازی شوند.**

#### <span id="page-21-1"></span>**اختصاص دسترسی-مجموعه**

**بعد از شکل دهی مجموعه های دیجیتالی و کاربران آنگاه به بخش ویرایش مجموعه می رویم و نقش های مختلف را به شکل زیر افراد با قابلیت های مختلف را نشان میدهد: )مدیر** – **واریز کننده داده- بازدید کننده** – **افراد با قابلیت** 

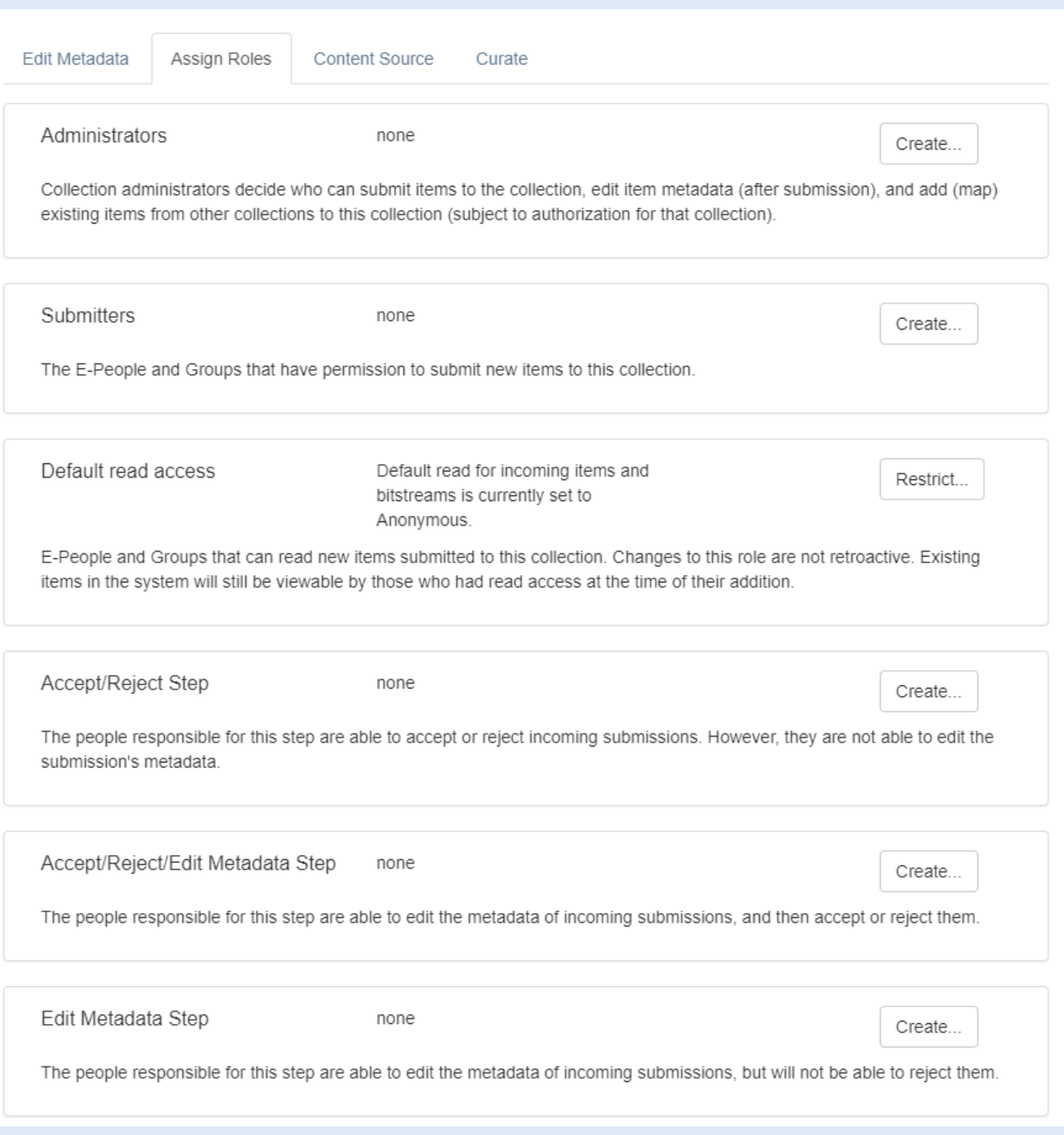

# <span id="page-23-0"></span>**واریز داده:**

**واریز دستی داده )در این بخش امکان واریز مورد به مورد داده ها وجود دارد( و با طراحی های فرم های شخصی**  سازی شده (مثلا فرم مخصوص کتاب فارسی/کتاب لاتین/پایان نامه/...) می توان در واریز داده به کاربر کمک کرد:

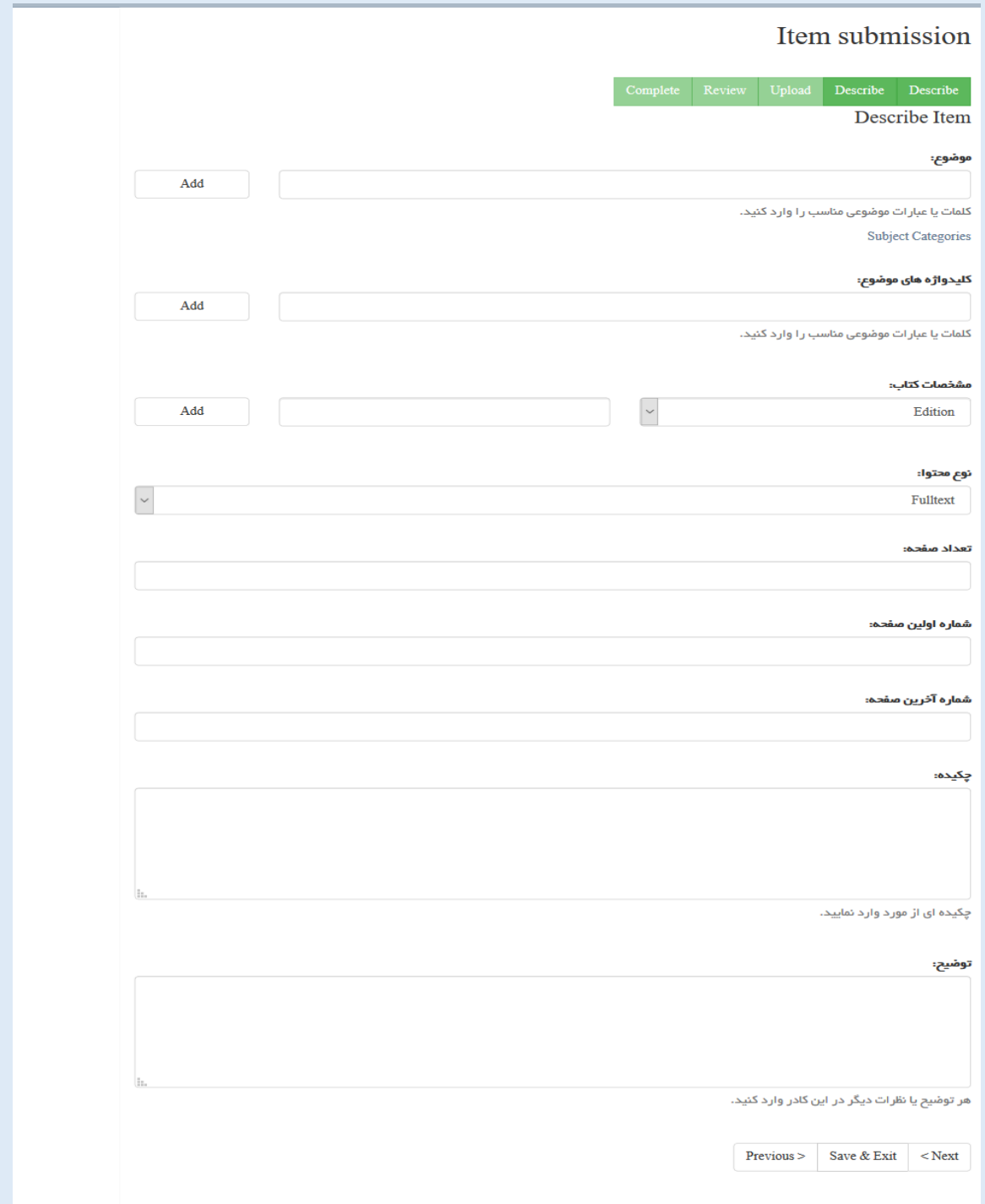

**توجه کنیم تمام داده های واریز شده [گفتیم آیتم ها از دو بخش فراداده و فایل )بیت استریم( شکل می گیرند] در آینده قابلیت ویرایش شدن، پاک کردن، شخصی کردن، منسوخ شدن، جابجایی بین مجموعه های مختلف سیستم، را دارند.**

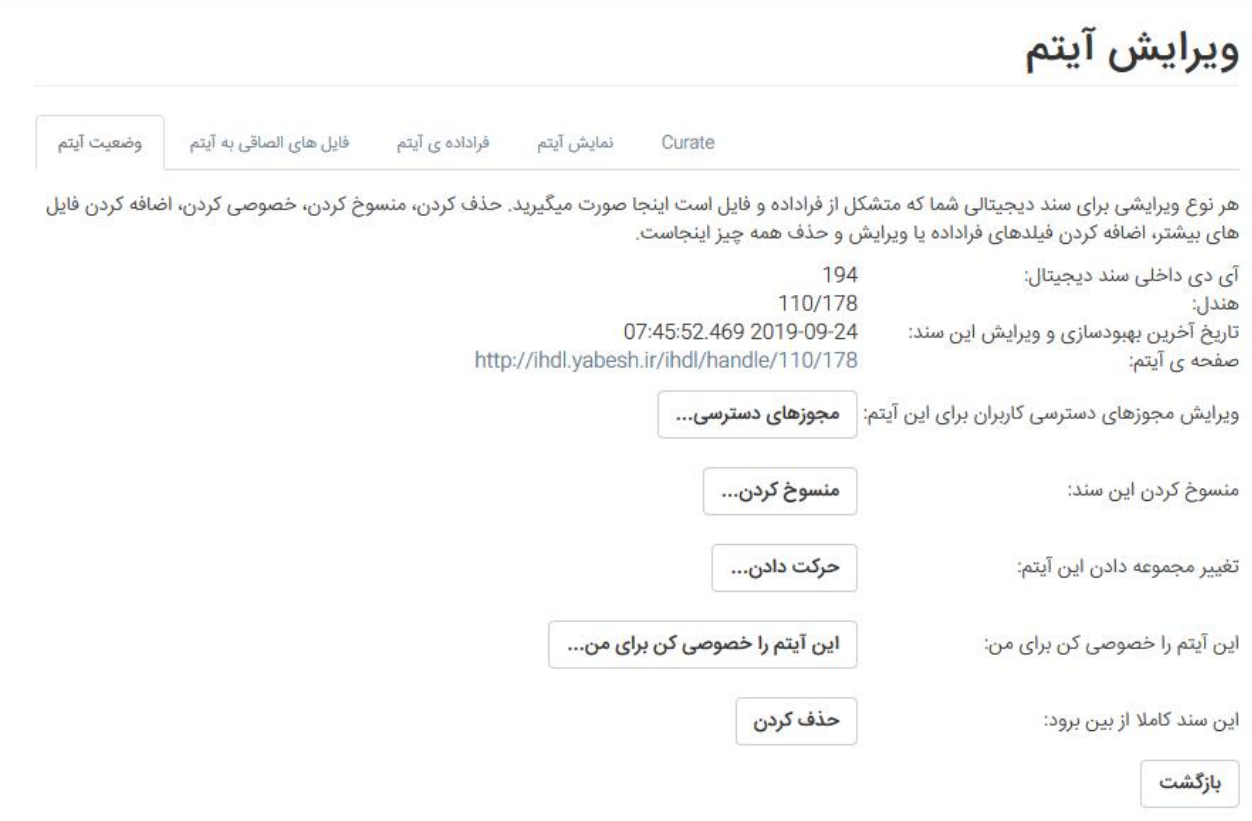

**عالوه بر این موارد فرض کنیم که برای یک آیتم چند فایل دیجیتالی داریم مثال یک پی دی اف+عکس ها+نقشه ها+ویدئو و....که در اینجا می توانیم همه را اضافه کنیم )در مرحله ی واریز داده یا بعدا در مرحله ی ویرایش(**

#### <span id="page-24-0"></span>**واریز انبوه داده ها:**

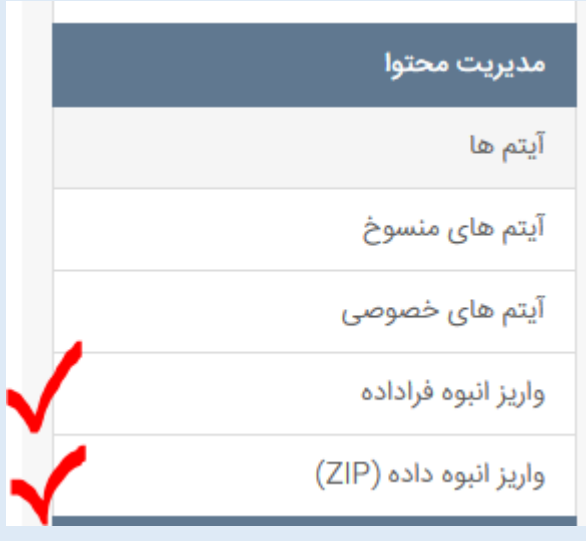

#### **دو روش داریم :**

**روش اول از طریق رابط مدیریتی دی اسپیس که فقط فراداده می شود واریز کرد)با استفاده از فرمت سی اس وی می توانیم فراداده های انبوه را واریز کنیم(** 

#### **روش دوم**

**برای واریز انبوه داده ها فقط کافیست که یک CSV آماده شود و هر ستون از آن عنوان یک فراداده ی نظیر به نظیر از نرم افزار بر اساس استاندارد دوبلین کور داشته باشد + یک فولدر از داده های اصلی مانند پی دی اف یا هر نوع فرمت دیگری آنگاه شرکت ما به شما آموزش خواهد داد که چگونه داده هایتان را یکباره واریز کنید مثال 22 هزار داده به یکباره و براحتی قابل واریز است و البته که صد هزار رکورد هم به یکباره قابل واریز است.**

**از نمونه های موفق واریز انبوه کتابخانه ی تخصصی** – **پژوهشگاه فضايی ایران است که به خوبی از این قابلیت برای واریز داده های خود استفاده می کنند.**

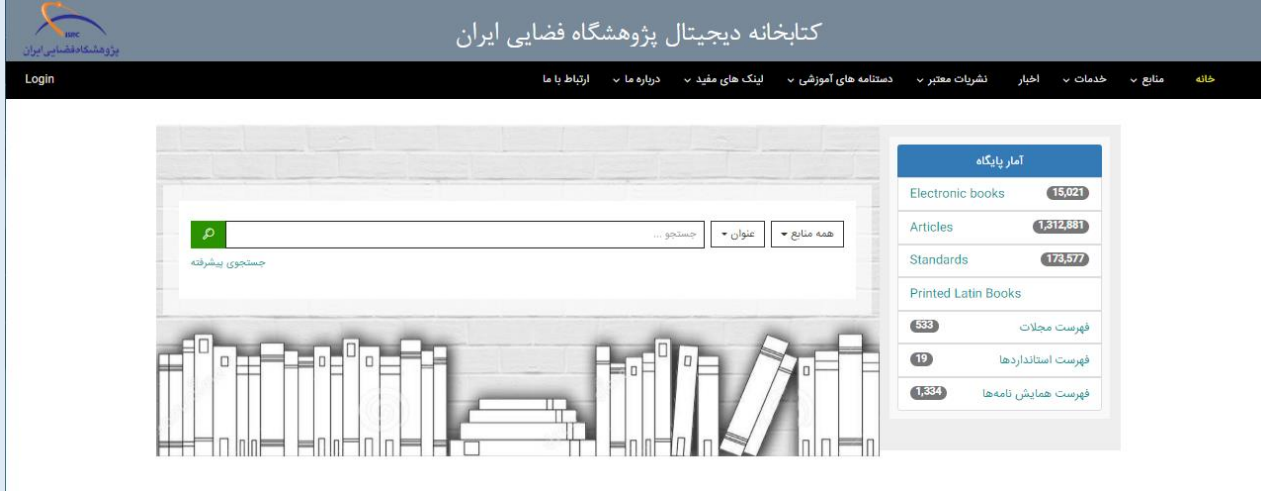

# <span id="page-25-0"></span>**بخش فراداده:**

**برای تشریح فراداده ها از استاندارد »دوبلین کور« که شامل اطالعاتی از قبیل موضوع، عنوان، ویرایش، سال نشر، نام پدیدآورنده، انتشارات، زبان، شابک، تصویر، حجم، دسته بندی موضوعی، مشارکت کننده و ... است، استفاده می شود. در این سیستم سه فیلد عنوان، زبان و تاریخ اجباری و بقیه فیلدها اختیاری است. این اطالعات برای نمایش و جستجو باید نمایه شوند.**

**گاهی پیش می آید که ما یک نوع فرمت دیجیتالی می خواهیم وارد کنیم و نیازمندیم زیرساخت آن را که عبارت باشد از فیلدهای دوبلین کور مخصوص آن شی دیجیتالی ایجاد کنیم. در بخش فراداده از ابزارهای مدیریتی ، می شود هر نوع فیلد مربوط به منابع خودمان را بسازیم )اگر فیلد مربوطه از قبل وجود نداشته باشد( و به هر اندازه که مورد نیاز باشد. فرض کنیم که قرار است مختصات جغرافیایی یک شی دیجیتال مثال نقشه در سامانه ثبت شود ما به بخش متادیتا رفته و آنجا فیلدهای مربوطه را ایجاد میکنیم و بعد هنگام وارد کردن داده ها فیلدها را پر می نماییم:**

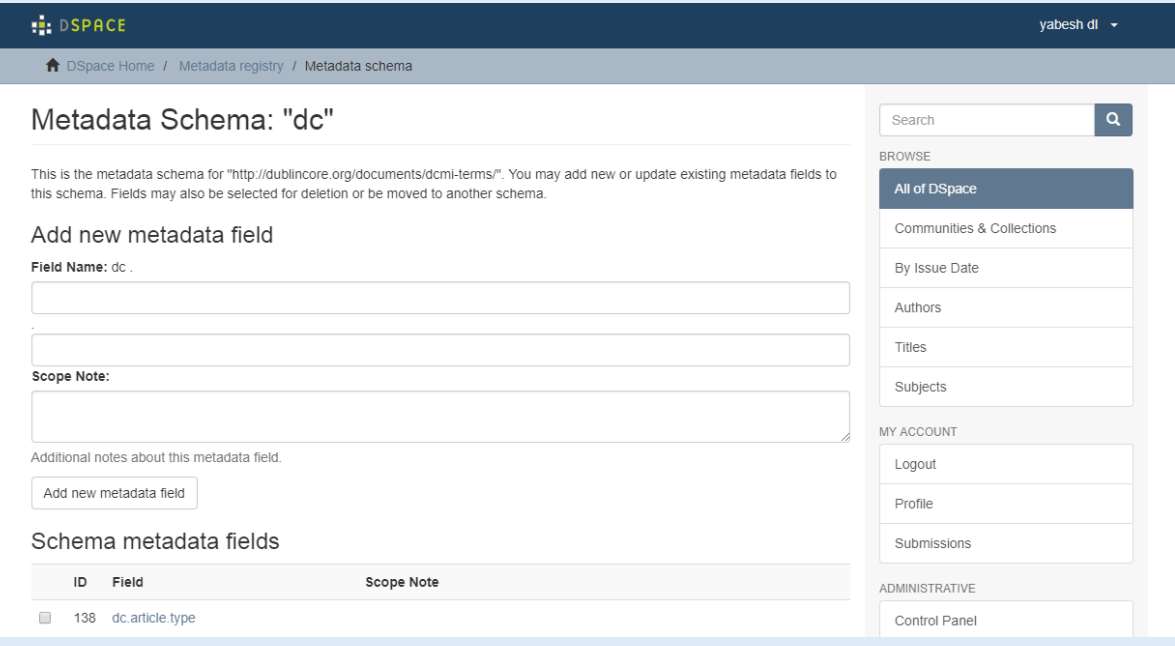

**نکته برای دسترسی ها و منابع دیجیتال :**

**ما میتوانیم روی کامیوِنتی، کالکشن ها، آیتم ها، فراداده ها دسترسی بگذاریم طیف دسترسی ها اینگونه است: کاربری اصال قابلیت دیدن کامیوِنتی خاصی را با تمام زیر شاخه هایش نداشته باشد، تا اینکه کاربری آیتم ها را بصورت اپن اکسس )دسترسی باز( بتواند دانلود کند.**

**و همانطور که صحبت کردیم، دسترسی ها روی افراد تعریف می شوند یا روی آی پی های سازمانی.**

#### <span id="page-26-0"></span>**ویرایش انبوه داده ها:**

**گرفتن خروجی از فراداده ها به دالیل مختلف مثال رفع اشکال کلی و دوباره بازگرداندن آن به سیستم در این بخش انجام می شود.**

**با ورود به سیستم مدیریتی و رفتن به یک مجموعه می توانیم خروجی فراداده بگیریم**

**خروجی فراداده در قالب csv خواهد بود و با ویرایش آن در نرم افزار اکسل و دخیره کردن و دوباره واریز کردن به سیستم فراداده های ما بصورت خودکار ویرایش خواهند شد.**

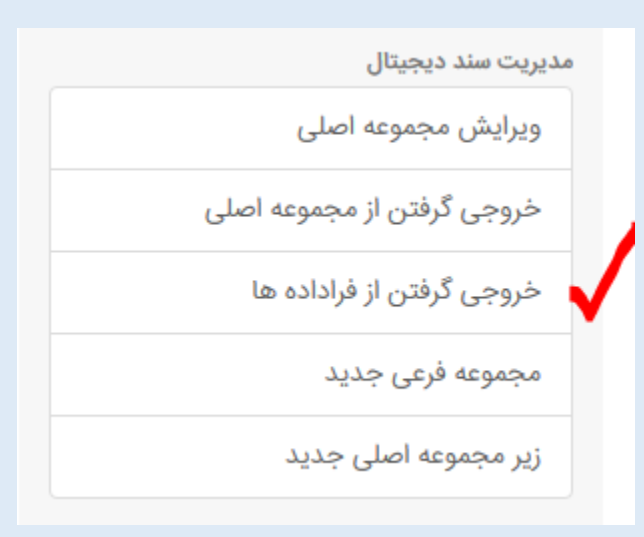

# <span id="page-27-0"></span>**بخش آمار و اطالعات :**

**در این بخش طبق بخش های مختلف دی اسپیس ) کامیونِتی، کالکشن، آیتم( امکان آمارگیری داریم**

**در شکل زیر یک نمونه آمار از یک آیتم نمایش داده شده است. که می گوید در هر ماه از ماه های اخیر چند بازدید داشته است، از کدام کشورها و شهرها این اتفاق افتاده است. که البته بصورت شخصی شده می توان آمارگیری کامال مطابق خواسته های مشتری طراحی کرد.**

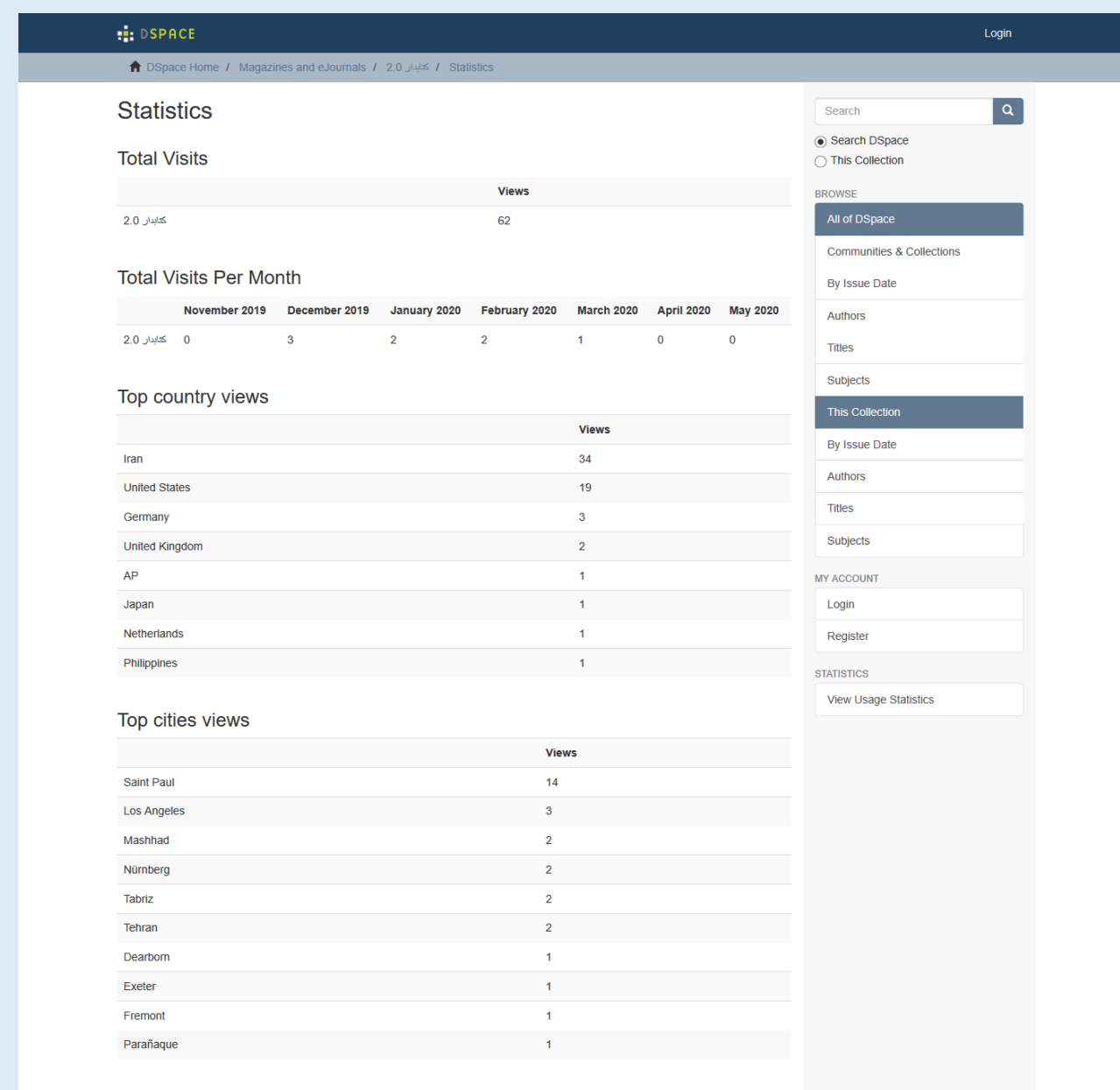

DSpace software copyright @ 2002-2015 DuraSpace<br>Contact Us | Send Feedback

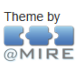

**شرکت داده پردازی تالش و توسعه، با توجه به قابلیت ها و هزینه های مناسب، این نرم افزار را برای بسیاری از کاربردها و اهداف تجاری و پژوهشی و عمومی که به نوعی با مدیریت اسناد دیجیتال/الکترونیکی مربوط می شود، توصیه میکند. می توانید روی کمک و همکاری گروه فناوری تالش و توسعه برای نصب، راه اندازی، آموزش و پشتیبانی آن حساب کنید. )همچنین ما قابلیت های مختلفی بر روی این نرم افزار پیاده سازی کرده و میکنیم که ممکن است برای مشتریان قابل توجه باشد انند امکان استفاده از وردپرس برای بالگ نویسی در کنار این نرم افزار، سیستم مالی برای فروش و....( نمونه های کارها را مشاهده بفرمایید:**

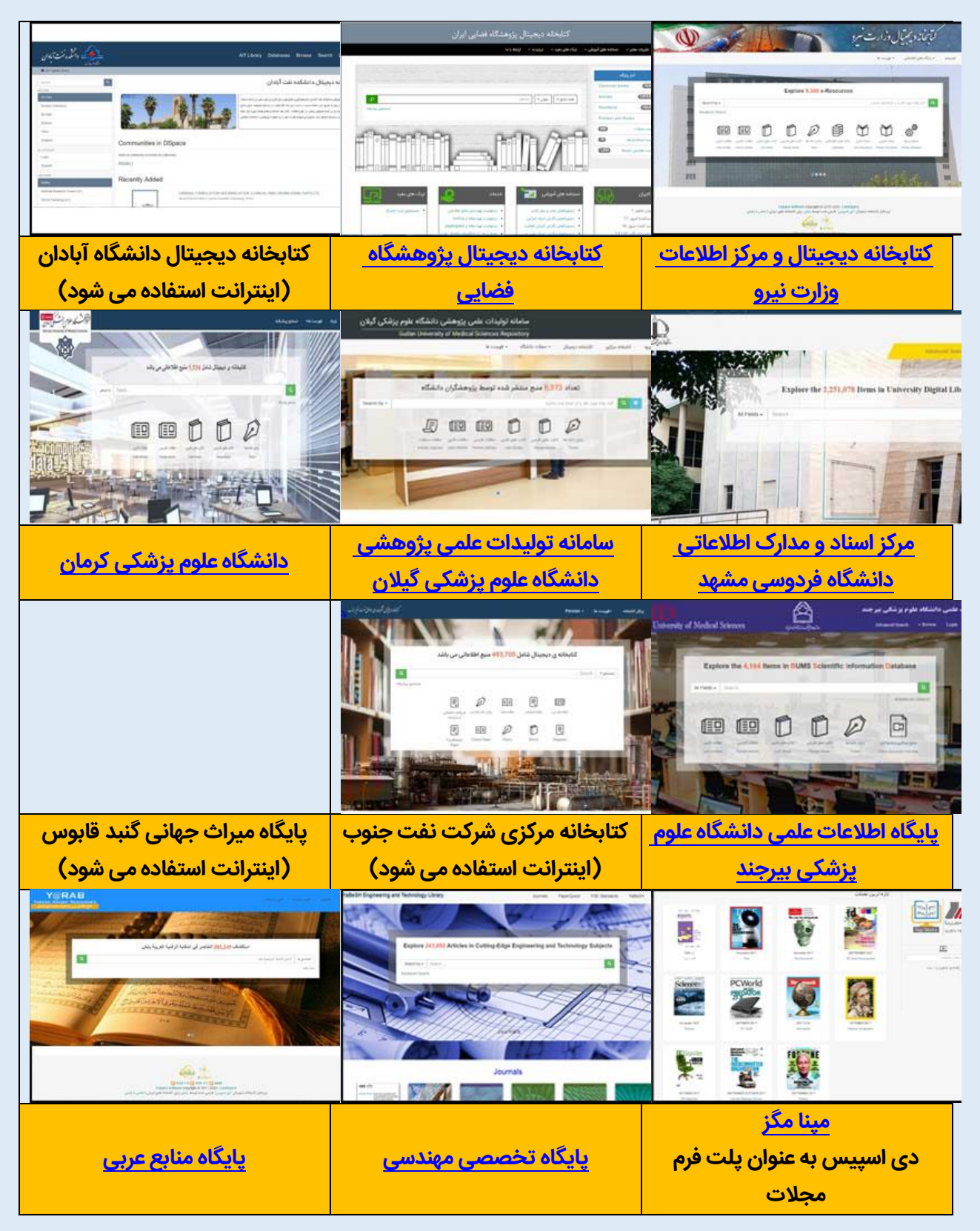

# **پن سورس ُ نرم افزار ا دیاسپیس فارسی**

راه حلی بیار حرفہ ای برای ذخیرہ منزی. نگھداری. آرشیو. مدیریت و بنزیابی اطلاعات در حر نوم قالب دیجتالی و حر زبانی

(فارس، لاتین، عربی و...)

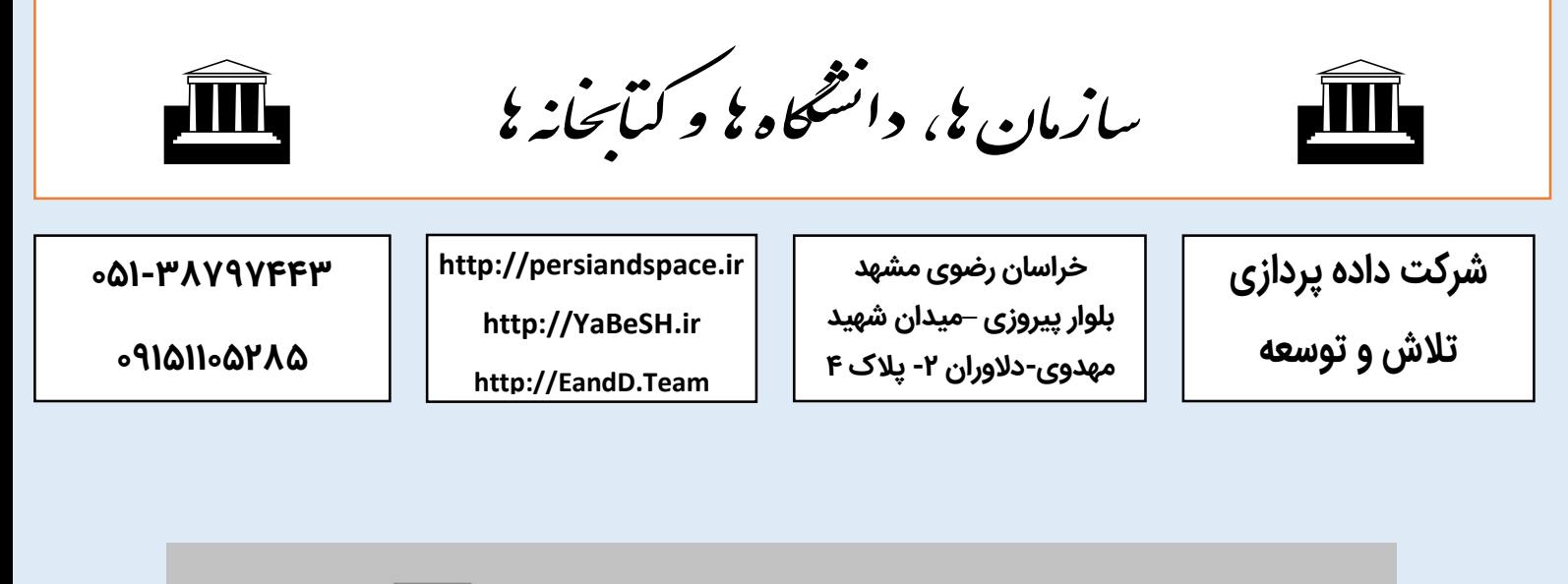

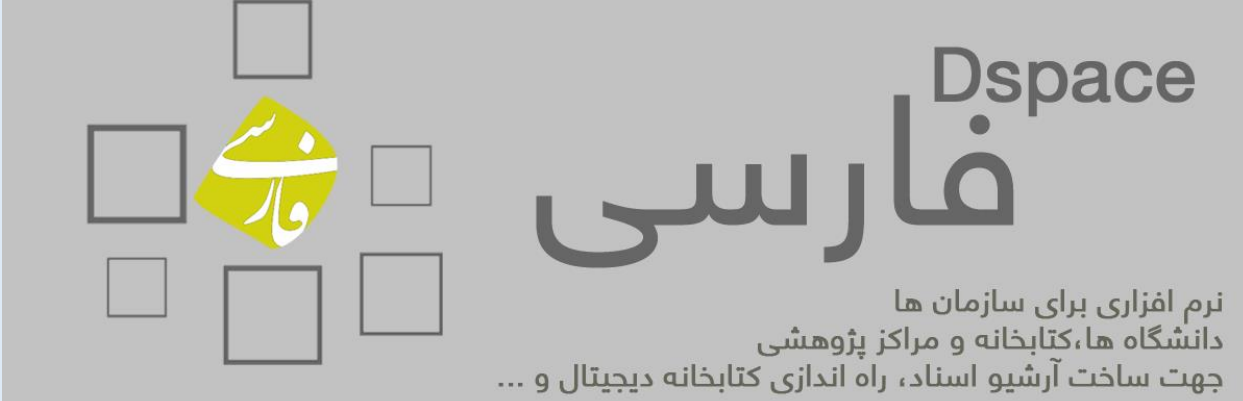